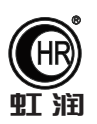

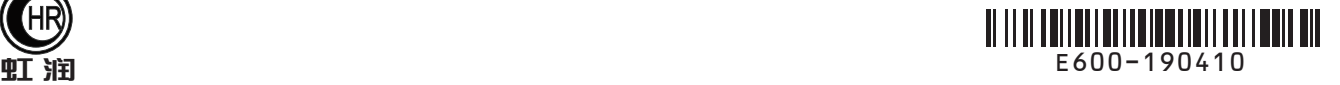

# 使用说明书 OHR-E600系列流量积算控制仪

### -、产品介绍

 OHR-E600系列流量积算控制仪采用了表面贴装工艺,全自动贴片机生产,具有很强的抗干扰能力。本仪表针 对现场温度、压力、流量等各种信号进行采集、显示、控制、远传、通讯、打印等处理,构成数字采集系统及 控制系统,适用于液体、一般气体、过热蒸汽、饱和蒸汽等的流量积算测量控制。

### 二、技术规格

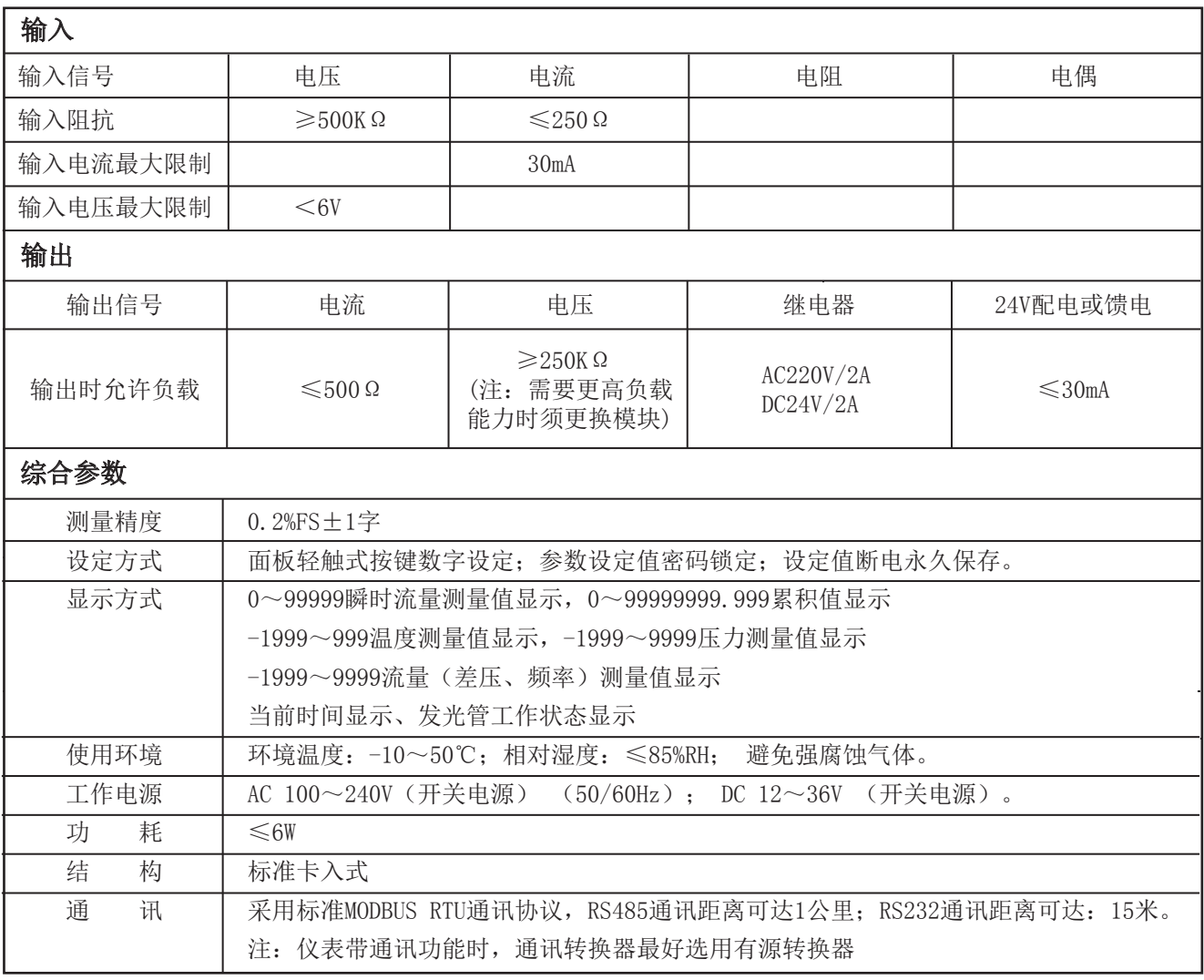

### 三、功能

 可对质量流量自动进行计算和累积 可对标准体积流量自动进行计算和累积 可同时显示瞬时流量测量值及流量累积值(累积值单位可任意设定) 可切换显示瞬时流量测量值、时间、本次累积值、整十一位流量总累积值、流量(差压、频率)输入值、压力 补偿输入值、温度补偿输入值 可设定流量小信号切除功能(瞬时流量值小于设定值时显示为0) 可设定流量定量控制功能 可自动进行温度、压力补偿

 **Hong Run Precision Instruments Co., LtD.**

可编程选择以下几种传感器形式:

- 1、ΔP 输入为差压式流量传感器
- 2、ΔP 、T 输入为差压式流量传感器和温度传感器
- 3、ΔP 、P 、T 输入为差压式流量传感器、压力传感器和温度传感器
- 4、f 输入为频率式流量传感器
- 5、f 、T 输入为频率式流量传感器和温度传感器
- 6、f 、P 输入为频率式流量传感器、压力传感器
- 7、f 、P 、T 输入为频率式流量传感器、压力传感器和温度传感器
- 8、G 输入为流量传感器(线性流量信号)
- 9、G 、T 输入流量传感器和温度传感器
- 10、G 、P 输入为流量传感器和压力传感器
- 11、G 、T 、P 输入为流量传感器、温度传感器和压力传感器
- 具有三种补偿功能 温度自动补偿
	- 压力自动补偿
	- 温度和压力自动补偿
- 显示功能:可显示通道的瞬时流量测量值、本次累积值、累积值、差压测量值、压力补偿测量值、温度补偿测量值 及频率测量值等
	- PV+SV显示累积流量值为整十一位 (0~99999999.999字)
	- 当前日期、当前时间显示
	- 流量总累积值断电保持,累积总量满量程(99999999.999字)时自动清零,本次累积值断电不保持。

#### 四、安装

1、安装位置和气候条件

仪表的安装应尽量远离马达、变压器等有冲击和震动及电磁干扰的场合。安装仪表时尽量保持水平,请勿左 右倾斜。安装位置的环境温度应介于0~50℃之间,同时相对湿度不超过85%RH,且不易产生冷凝液、无腐蚀 气体或易燃气体的场合。

2、安装尺寸(单位:mm)

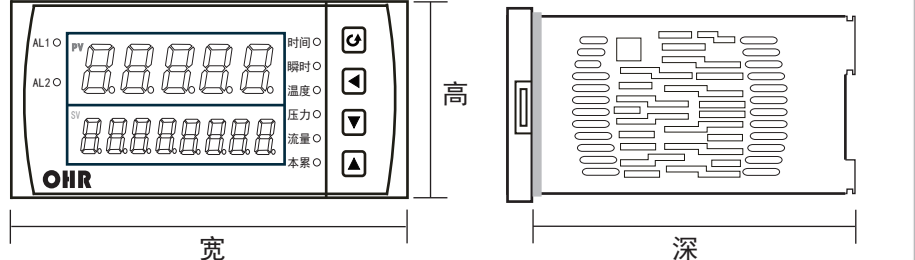

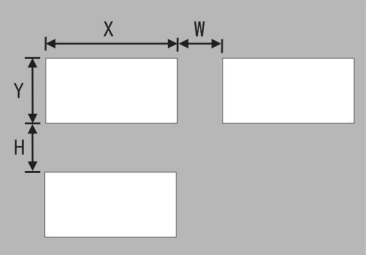

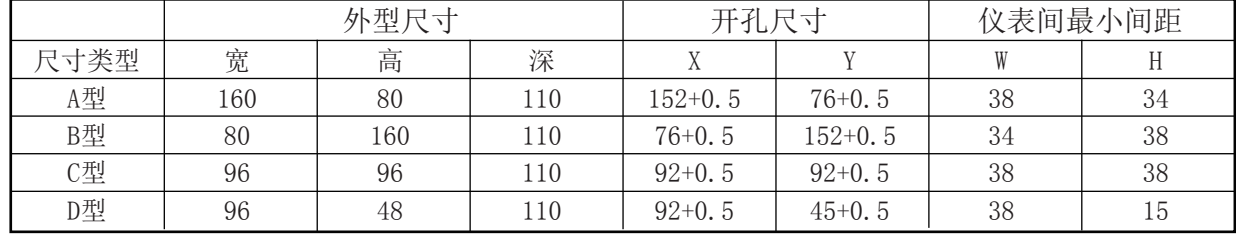

3、仪表的安装

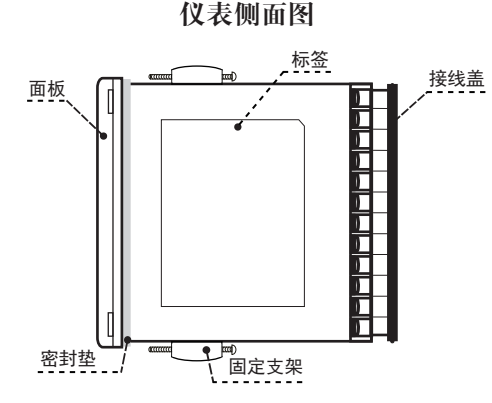

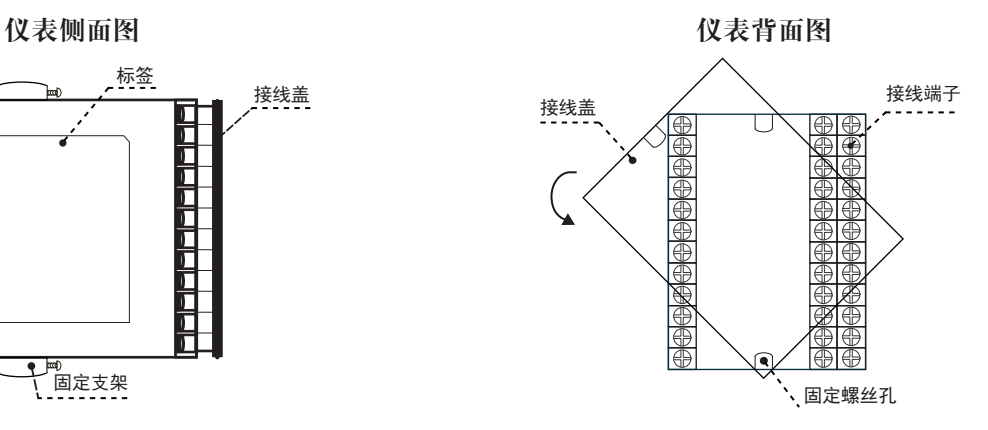

#### (1)在表盘上安装仪表的方法

按照不同仪表所需的开孔尺寸在盘面上开好对应尺寸的安装孔,将仪表嵌入到开好的安装孔中,然后在仪表 两侧安装固定支架,拧紧螺丝使仪表固定在盘面上,再剥掉显示屏上的保护膜即可。(如果在同一表盘上安 装多台仪表,应参考上图中推荐的仪表间最小间距,以保证必要的散热及装卸空间)

(2)从外壳中取出表芯的方法 将仪表本体一侧的锁扣向外侧拨开, 然后 将仪表另一侧的面板与本体之间的卡扣向 里顶下,抓住仪表的前面板向外拔,即可 使表芯与表壳分离(见右图)。 在回装时,将表芯插入表壳后一定要推紧, 并将锁扣锁紧,以保证安装可靠。

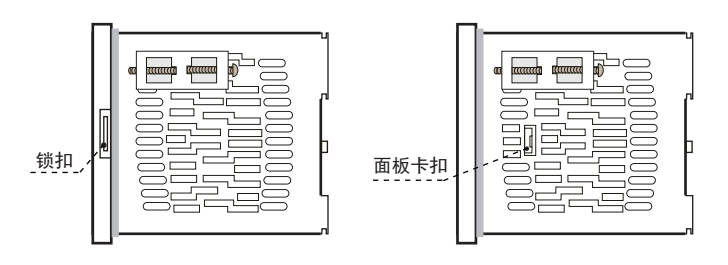

(3)安装说明

★ 电缆的选择、仪表的安装和电连接必须符合VD0100"1000V以下电路安装的有关规定"或本地的有关规定

★ 电连接必须由专业人员进行

- ★ 负载电路应使用保险丝,以保护继电器触点在短路或电流超过继电器最大容量时自动切断电路
- ★ 输入、输出和电源应单独布线,同时相互之间避免平行
- ★ 在仪表的电源端子上不要连接任何其它负载
- ★ 传感器和通讯线应使用屏蔽绞线

(4)仪表标准配线说明

★ 直流信号输入(过程输入)

1、为了减小电气干扰,低压直流信号和传感器输入的连接线应远离强电走线。如果做不到应采用屏蔽导线, 并在一点接地

2、在传感器与端子之间接入的任何装置,都有可能由于电阻或漏流而影响测量精度

★ 热电偶或高温计输入

- 应采用与热电偶对应的补偿导线作为延长线,应有屏蔽层
- ★ RTD(铂电阻)输入 三根导线的电阻值必须相等,每根导线的电阻不能超过15Ω

### 五、通电设置

仪表接通电源后进入自检(自检状态见右图),自检完毕后,仪表自 动转入工作状态,在工作状态下,按压 回键显示LOC, LOC参数设 置如下:

- 1、1) Loc等于任意参数可进入一级菜单(LOC=00;132时无禁锁)
	- 2) Loc=132, 按压 回键4秒可进入二级菜单;
	- 3) Loc=128, 按压 回键4秒可进入三级菜单, 进行流量系数自 动演算;
	- 4) Loc=130,按压 键4秒可进入时间设置菜单;

5) Loc=111, 同时按压  $\boldsymbol{\Theta}$  键和  $\boldsymbol{\Theta}$  键允许本次累积流量值手动 清零;

6) Loc=112, 同时按压 回 键和 回 键允许本次累积和总累积流 量值手动清零;

- 7) Loc等于其它值, 按压 回键4秒退出到测量画面。
- 2、如果Loc=577, 在Loc菜单下, 同时按住回键和 ■键达4秒, 可 以将仪表的所有参数恢复到出厂默认设置。
- 3、在其它任何菜单下, 按压 回键4秒可退出到测量画面。
	- ★ 返回工作状态
	- 1. 手动返回: 在仪表参数设定模式下, 按压 回键4秒后, 仪表 即自动回到实时测量状态。
	- 2.自动返回:在仪表参数设定模式下,不按任何按键,30秒后, 仪表将自动回到实时测量状态。

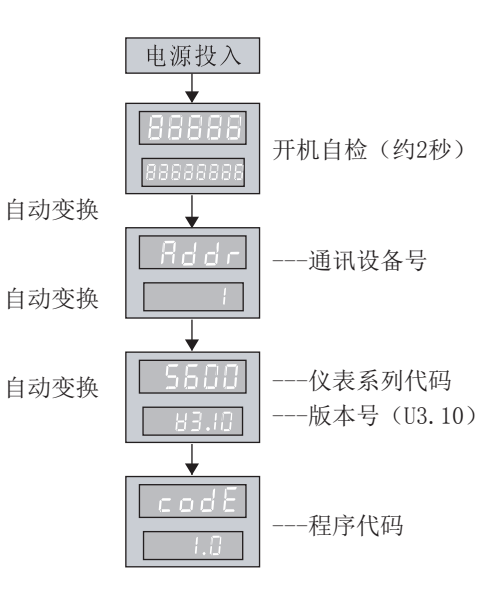

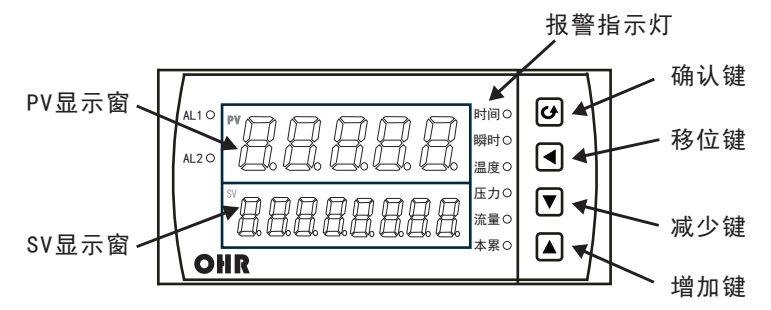

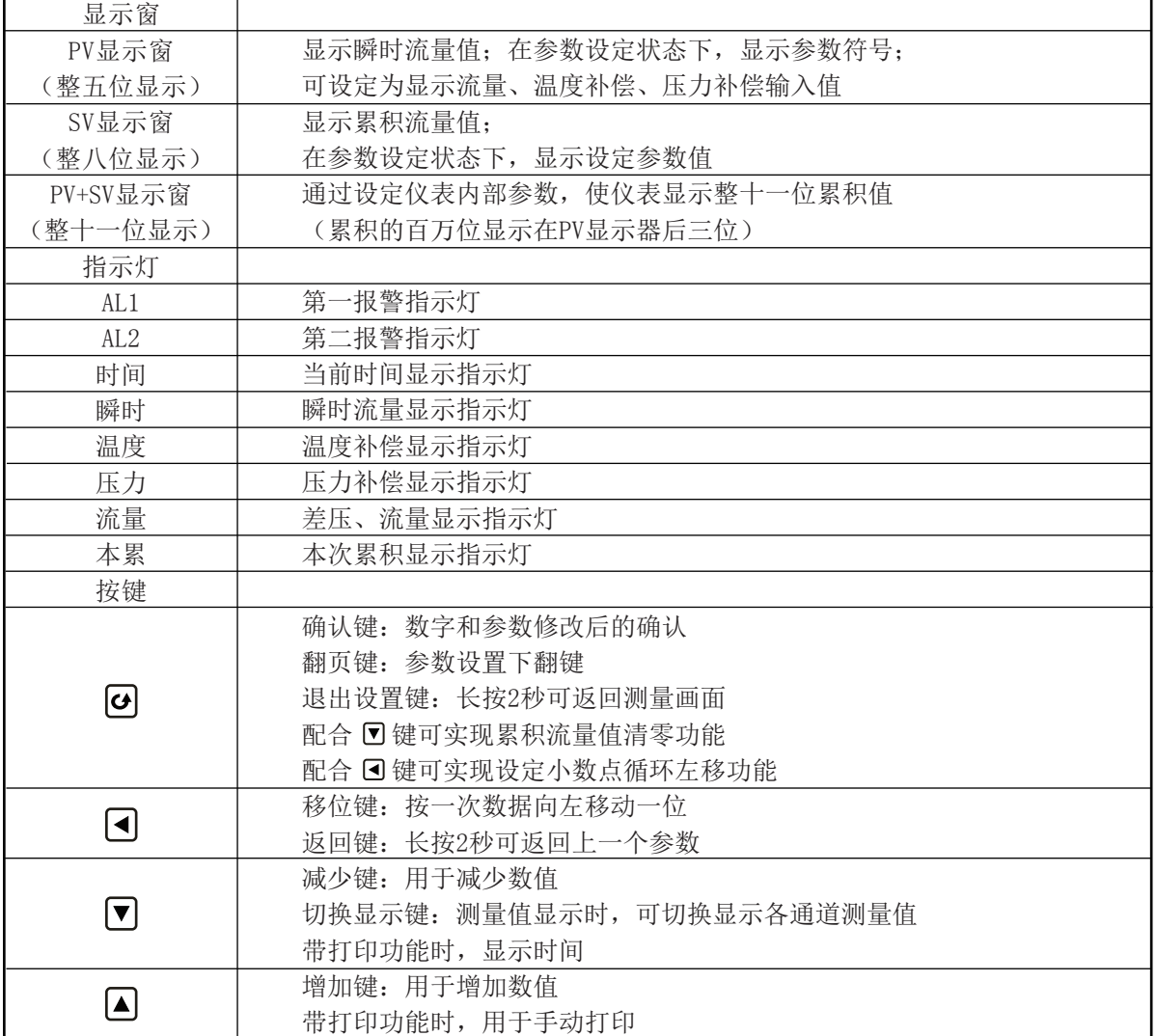

### 七、参数设置

7.1 一级参数设置

在工作状态下, 按压 回键PV显示LOC, SV显示参数数值: 按 国或 回键来进行设置, 长按 回键2秒可返回上 一级参数,Loc等于任意参数, 按压 回键进入一级菜单

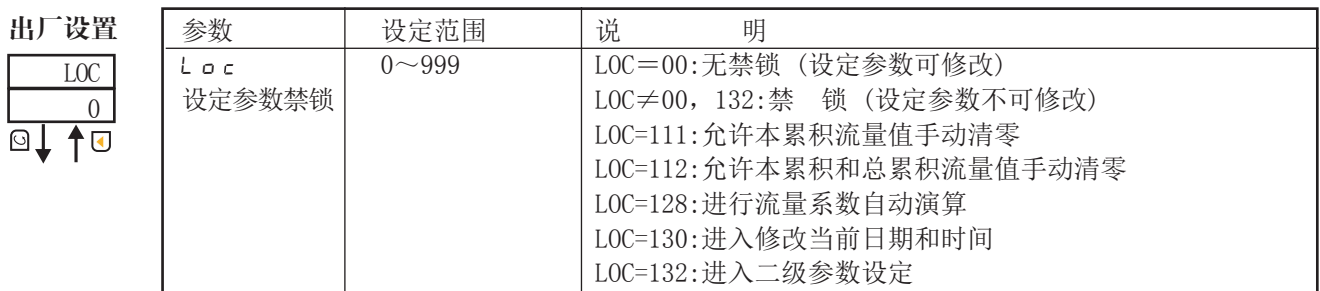

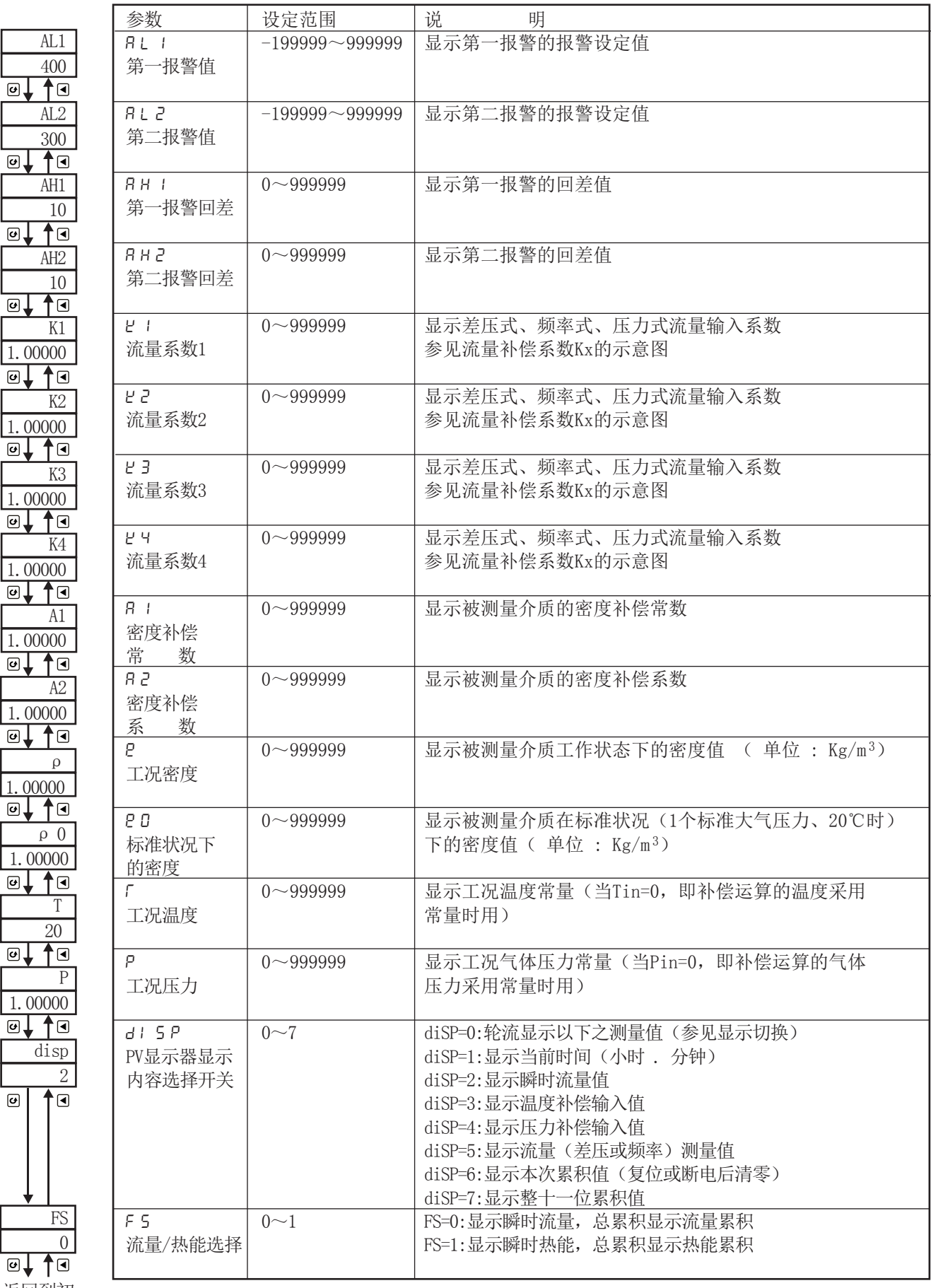

返回到初 始画面LOC

 $\overline{\mathbf{e}}$ 

**★** 流量补偿系数Kx的说明

设定二级参数KE=1时,可由一级参数Kx实现流量输入的非线性补偿,系数K的补偿曲线示意图如下:

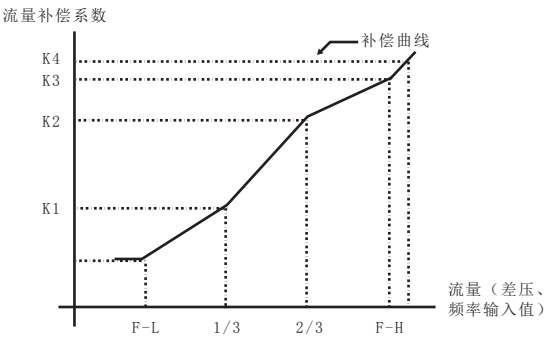

- 设定系数Kx可补偿流量非线性输入的信号。
- 此功能也可用来实现频率输入的小信号切除功能。
- 流量(线性、差压或频率)输入值小于1/3时,由K1作系数补偿;流量(线性、差压或频率)输入值大于F-H 时, 由K4作系数补偿。
- 线性补偿时一般设定二级参数KE=0, 则在一级参数设定时只有参数K1作补偿系数, K2、K3、K4不予显示。 注:当频率输入时此功能无效。如频率输入设此参数仪表程序出错。
- **★ 控制输出方式 (AL1、AL2、AH1、AH2)** 控制功能可由二级参数中"ALM"值来选择,详见后文。

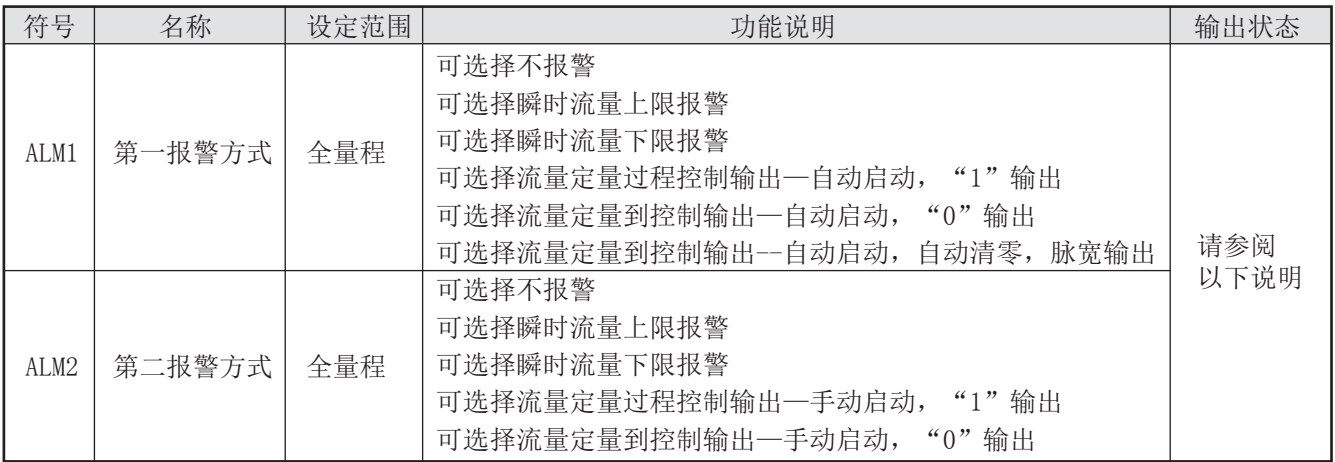

(1)本仪表上下限报警控制输出带回差,以防止输出继电器在报警临界点上下波动时频繁动作。 工作如下:

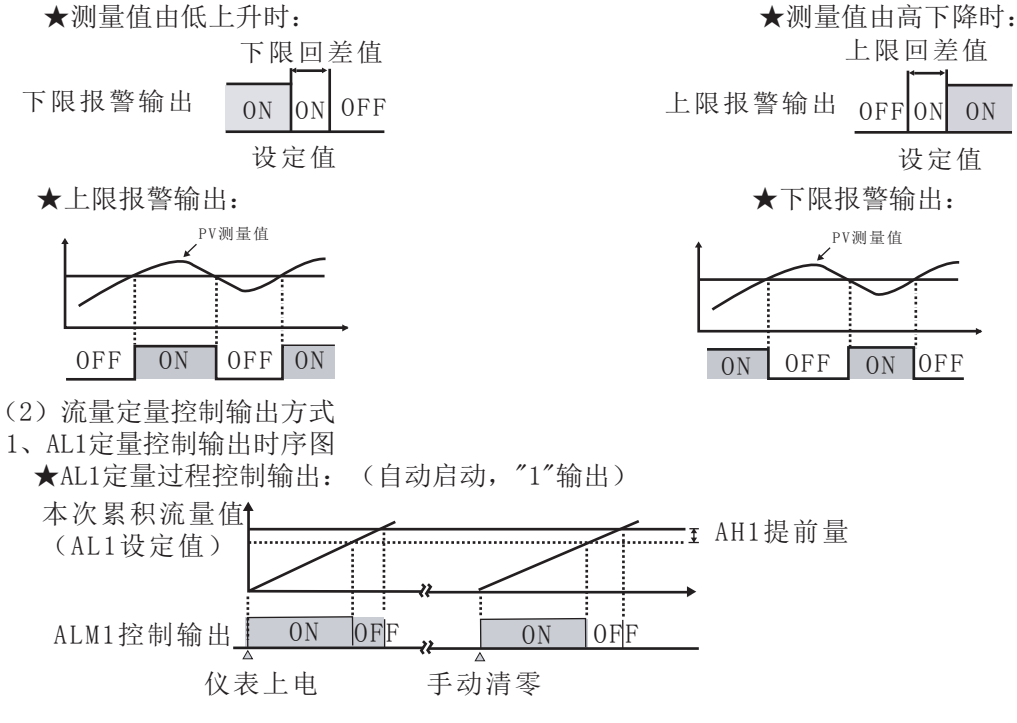

★AL1定量到控制输出:(自动启动,"0"输出)

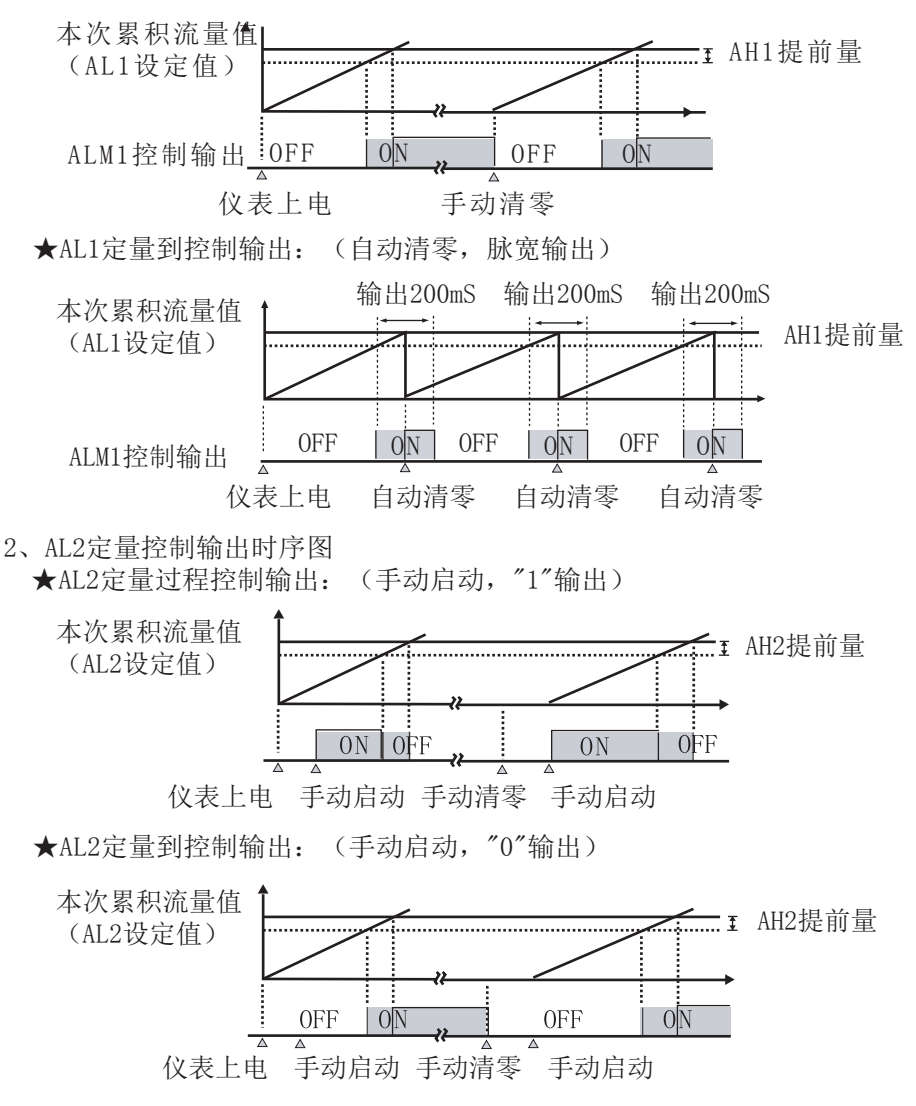

☆AH2为控制输出提前值。

☆当仪表控制输出后,如还有瞬时流量输入,仪表将继续累积。

☆仪表控制输出后,本次控制即结束。下一次控制必须再次手动启动,控制输出方继续。

☆AL2启动流量定量控制的方法(当AL2为定量控制手动启动时)

1、按压仪表外接按键"启动"开关,仪表即开始流量定量控制。

2、设定一级参数LOC=111,在PV测量值显示状态下, 按压仪表 回 键, 即启动流量定量控制。

- ☆AL2停止流量定量控制的方法(当AL2为定量控制手动启动时)
- 1、按压仪表外接按键"停止"开关,仪表即停止定量控制输出。
- 2、设定仪表一级参数LOC=111,在PV测量值显示状态下,同时按下 回 键和 键, 仪表即停止定量控制输出。
- ★ 不论当时是否有定量控制输出,按压"停止"键后,均停止控制输出。此时如还有瞬时流量输入, 仪表将继续累积。欲使流量累积定量控制输出有效,必须再次"启动"流量定量控制输出。
- ★ 本次累积值断电或复位后不保持,清为零。 按压同时按压 @ 键和 回键即可实现手动清零。 如仪表为定量控制带外接开关,按压外接"清零"键,即实现手动清零。
- ★ 仪表总累积值满整十一位后将自动清零。如中途需清零,可将仪表一级参数LOC设定为112后,在PV显示测 量值的状态下,按压同时按压 @ 键和 D 键即可实现手动清零。如仪表为定量控制带外接开关,按压外接 "清零"键,即实现手动清零。
- ★ 仪表最大累积流量为99999999999字,可设定二级参数改变累积显示方式,累积量程范围99999999.999~ 999999999.99字。

### 7.2二级参数设置

在工作状态下, 按压 回键PV显示LOC, SV显示参数数值: 按 国 或 回 键来进行设置, 长按 回 键2秒可返回上 一级参数,当Loc=132时,按压 键4秒,可进入二级参数。

出厂设置

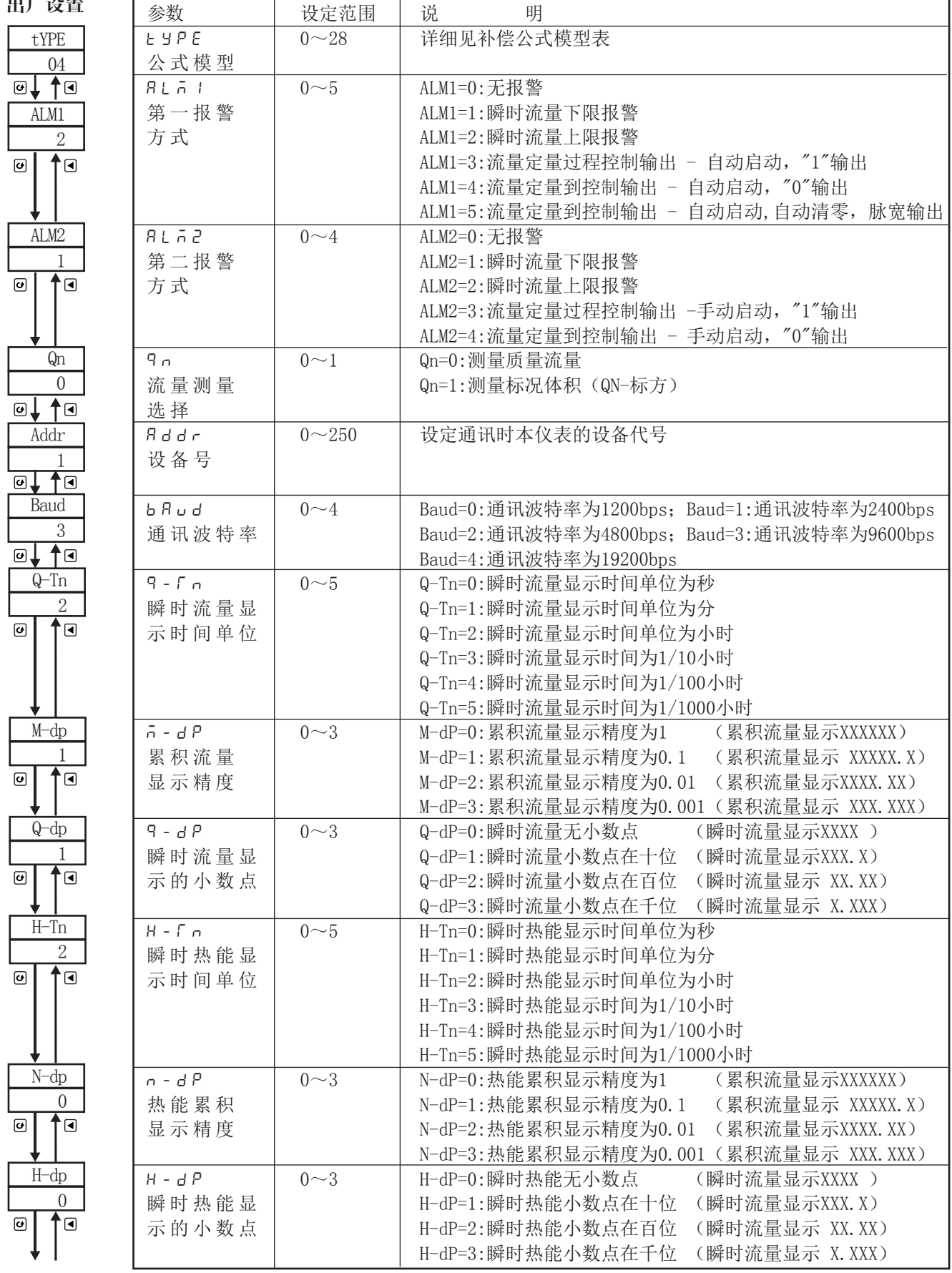

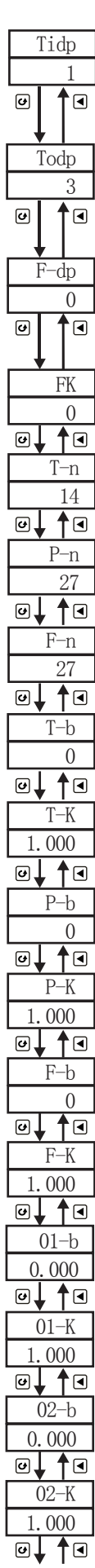

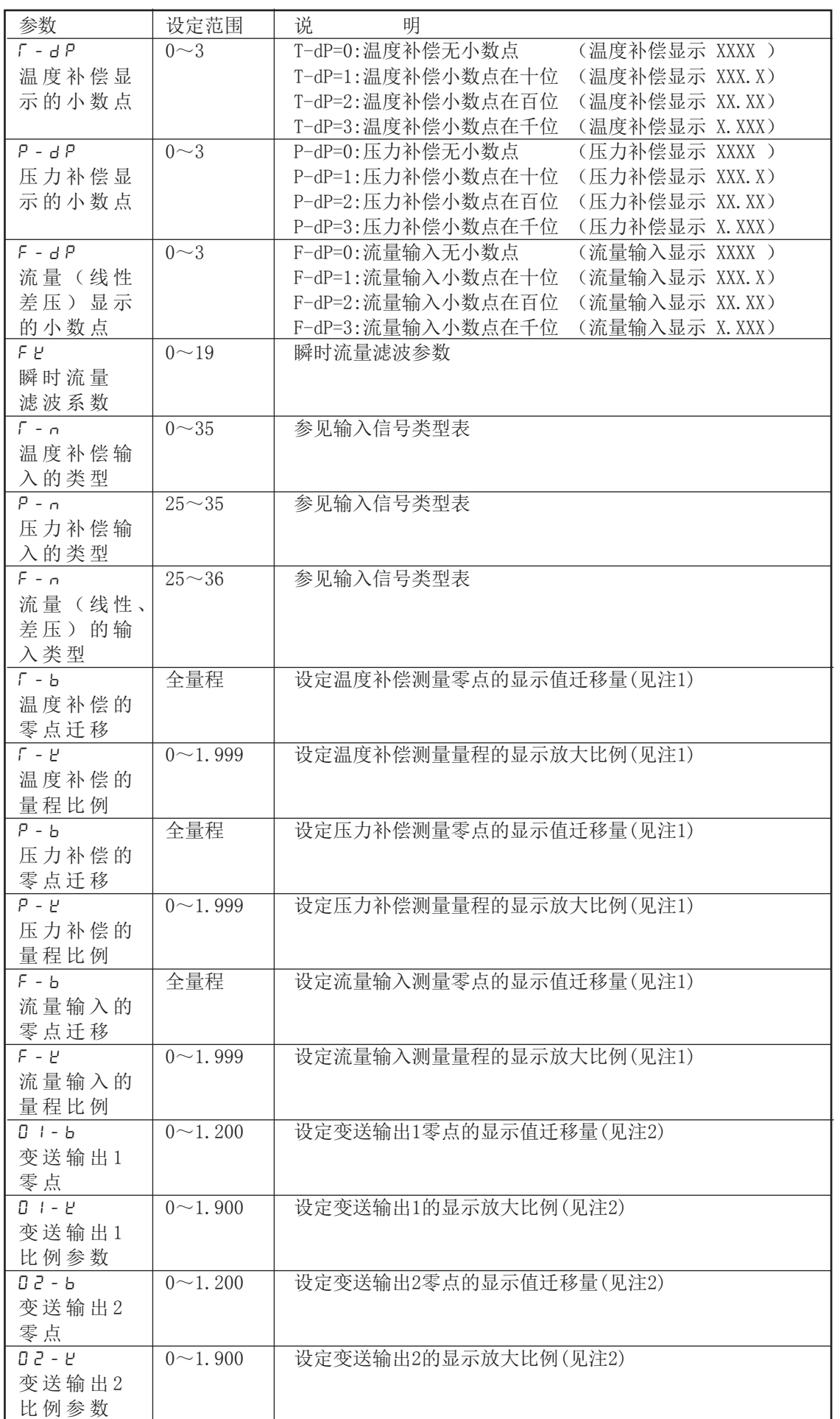

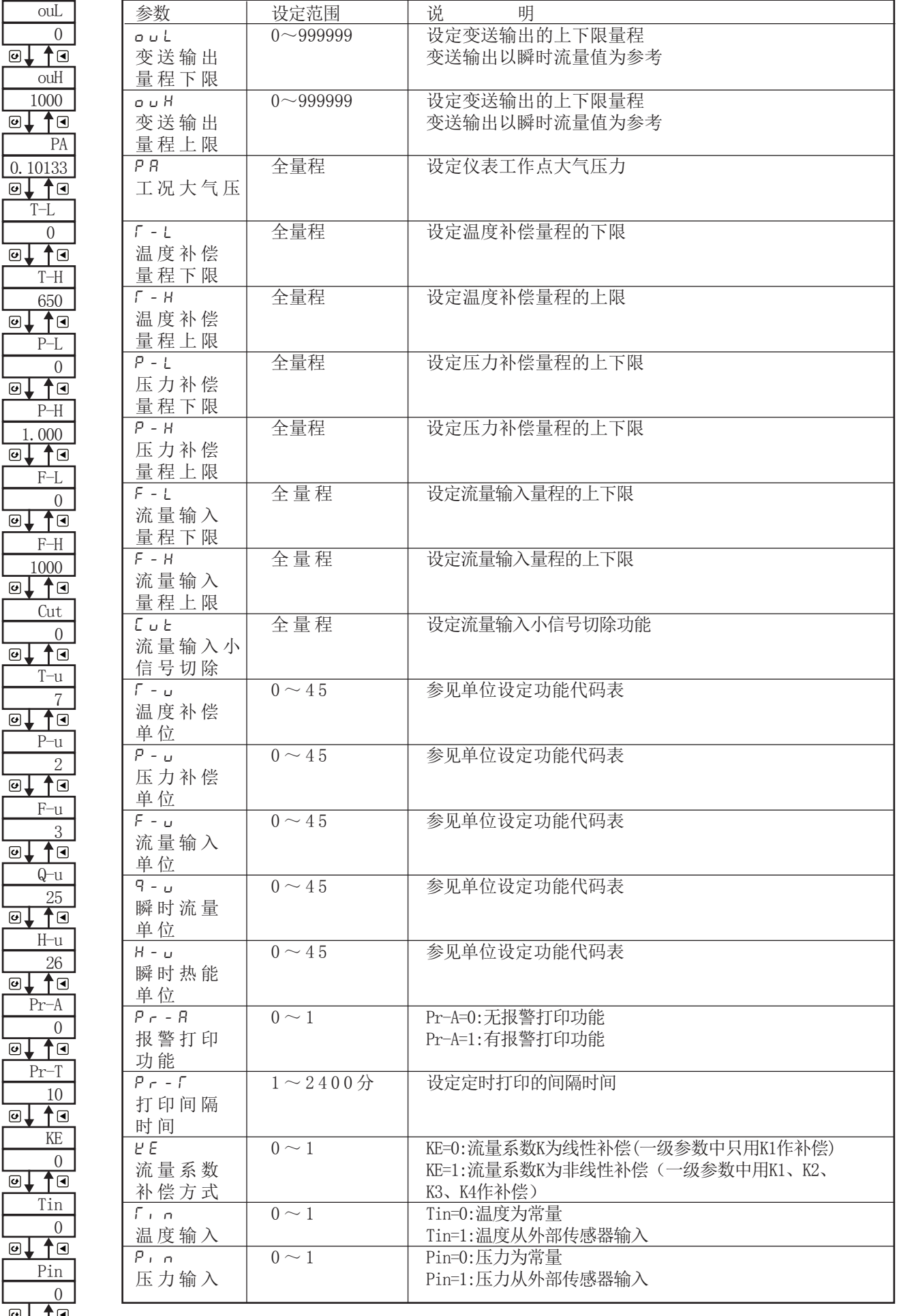

©↓↑⊙<br>返回到初始画面tyPE

#### ★补偿公式模型表

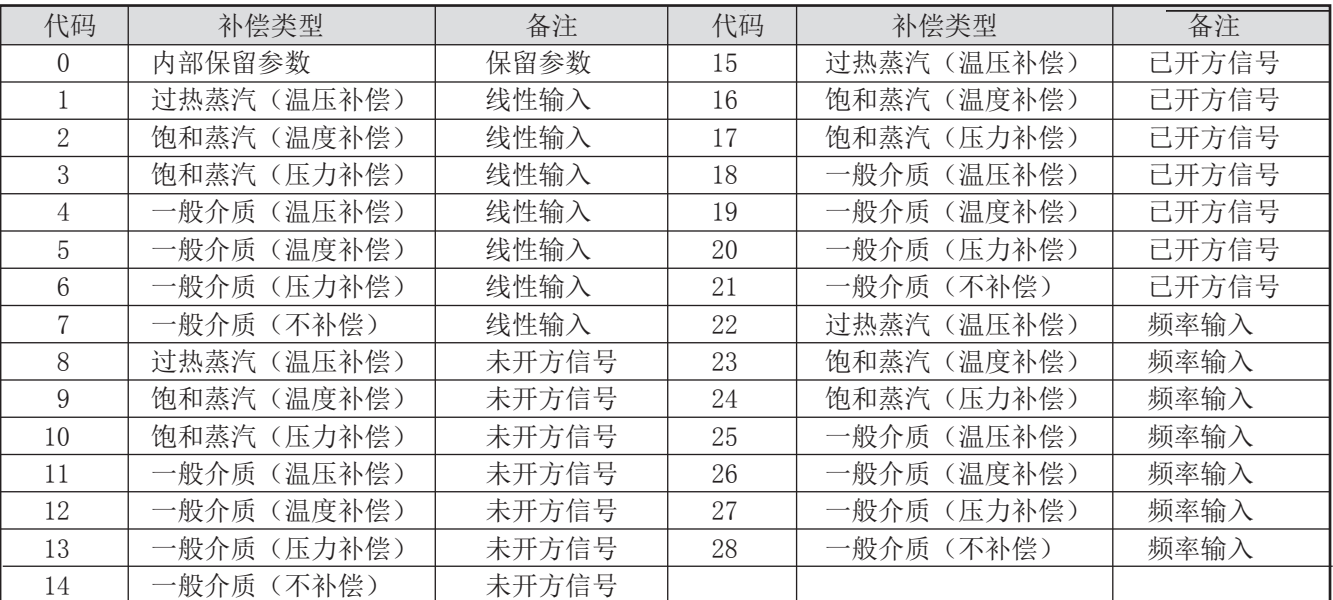

#### ★单位设定功能代码表:

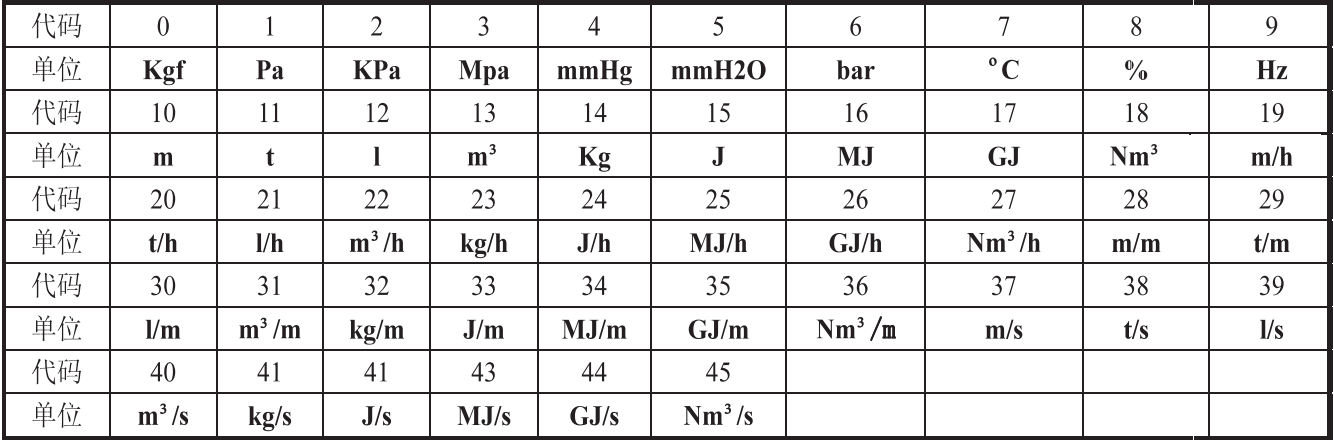

注1: T-b、T-k、P-b、P-k、F-b、F-k的计算公式:: X-k =预定总量程÷(原显示总量程×原X-k)

X-b=预定量程下限-{原显示量程下限×(X-k) +原(X-b)}

例: 压力补偿输入4~20mA, 量程为0~2MPa, 现作校对时发现输入4mA时显示-0.03, 输入20mA时显示2.08(原  $P-k = 1.000, \quad \text{ [E]}P-b = 0$ )。

根据公式:P-k=预定总量程÷(原显示总量程×P-k)

 $=(2-0)$  ÷ (2.08-(-0.03)=2÷2.11×1.000≈0.94787

P-b=预定量程下限-(原显示量程下限×P-k +原P-b)

 $=0-(-0.03\times0.94787)+0\approx 0.02836$ 

设定: P-b =0.02836, P-k =0.94787

注2:输出迁移O1-b、O1-K、O2-b、O2-K设置如下: 仪表变送以0~20mA或0~5V校对,如欲更改输出量程或输出偏差调整,可以利用以下公式实现。

> <sup>新</sup>Oub=当前Oub- 当前输出下限-预定输出下限 满量程 <sup>新</sup>Ou<sup>K</sup> =当前Ou<sup>K</sup> - 当前输出上限-预定输出上限 满量程

公式中,当输出为电流信号,满量程=20,当输出为电压信号,满量程=5。

例1: 变送电流0~20mA输出,现欲改为4~20mA输出。测量时,输出零点值输出为0mA,输入满量程时输出为 20mA,当前Oub=0,当前OuK=1。

设定单位代码时,必须与实际的测量单位一致;不带打印功能的仪表,设定单

新Oub= $0 - \frac{0-4}{2} = 0.2$ 20

新OuK= $1 - \frac{20 - 20}{2} = 1$ 20

所以,将Oub设置为0.2,OuK不变,就实现了从0~20mA输出改为4~20mA输出了。

★ 流量小信号切除:当瞬时流量测量值小于Cut 时,瞬时流量显示零,同时流量

★ 有时设定时无当前需要之参数,可先行设定后面的参数,一次循环后再设定,

设定范围 0~999999

0~999999

0~999999

0~999999

 $0~\sim$ 99999

★ 单位代码设定只是用于打印单位的需要,它不参于运算,故带打印功能的仪表,

★ 测量饱和蒸汽时,温度补偿或压力补偿只能选择一种。

即可出现该参数(因该参数可能被后面的参数关闭)。

★ 打印间隔时间:Pr-T=0则不打印,打印格式如右图:

7.3三级参数设定(流量系数A-K自动演算)

参数  $R - 9$ 瞬时流量

 $B-F$ 工作流量

 $B-F$ 工作温度

 $R - P$ 工作压力

 $R - P$ 流量系数

不累积。

A-Q 0

出厂设置

⊚↓ ↑⊡

⊚↓ ↑⊡

⊚↓↑⊡

◙↓↑◙

**⊌ ↑ ।** 

A-F 400

 $\overline{\mathbf{A}-\mathbf{T}}$ 300

A-P 10

A-K 10

位代码不起作用。

在工作状态下, 按压 @ 键PV显示LOC, SV显示参数数值: 按 A 或 M 键来讲行设置, 长按 @ 键2秒可返回 上一级参数Loc=128, 按压  $\Theta$  键4秒, 讲入三级菜单。

说 明

工作状态下的最大瞬时流量值(质量流量)

工作状态下的最大流量信号输入值

工作状态下的温度补偿输入值

工作状态下的压力补偿输入值

显示计算所得,同时更改一级参数中的K1

返回到初始画面A-Q

三级参数主要是用来自动演算流量系数A-K的,极大方便了用户参数设定,增强了仪表的易用性。设定时,首先 必须设定好二级参数,确定仪表类型,显示精度、输入类型,补偿量程、测量量程,单位设定。 然后进入三级参数,设定最大瞬时流量A-Q,工作流量A-F,工作温度A-T和工作压力A-P,仪表自动根据二级参 数设定和量程(差压)上限计算出流量系数A-K,并自动更改一级参数的K1。 注:当流量输入为脉冲信号时,不能自动演算。

7.4时间设置

在工作状态下, 按压 回键PV显示LOC, SV显示参数数值: 按 国 或 □ 键来进行设置, Loc=130, 按压 回键4 秒,进入时间设置菜单。

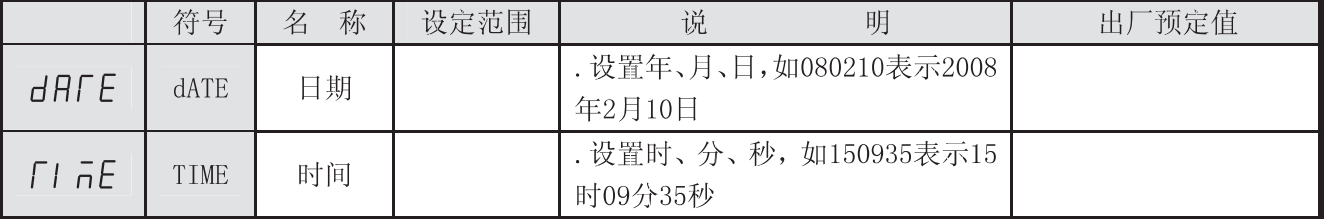

TIME PRINT  $2009 - 04 - 14$  21:06:15 F= 1.000KPa T= 20℃ P= 100.0MPa M= 1213.5t/h ∑ 5846.415t  $Q=134.5J/h$ ∑ 21046.325GJ ALM:● ○ ----------------

----------------

7.5频率输入电压范围调整方式:

1): 设NPN输入时仪表输入端有10V电压, 设PNP输入无电压:

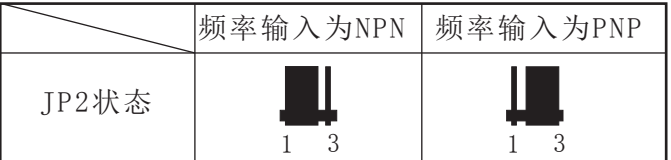

频率电压范围调整如下:

- 1、调整输入电压上限:调整电位器W1(正旋减少,反旋加大),使LM339的7脚对频率输入负端的电压小等于 输入电压上限值。
- 2、调整输入电压下限:调整电位器W2(正旋减少,反旋加大),使LM339的8脚对频率输入负端的电压大等于 输入电压下限值。
- **★** 调节W1、W2电位器, 使上、下电压限副值位于波形范围内。出厂时电压预设为下限限副值约2.5V, 上限限 副值约4.5V。

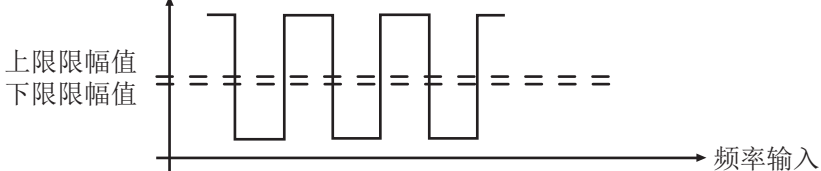

2)电压、电流脉冲输入的切换方法,见下图:

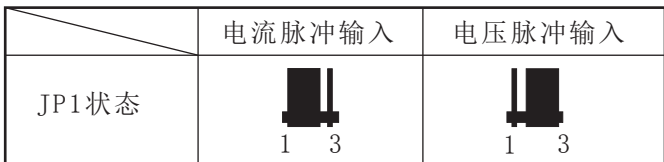

★备注:内部并联电阻为1K电阻,若信号的幅值高时JP1请插在电压脉冲输入的位置,并且通过外部并接电阻来 实现信号的输入,这样可防止幅值过高损坏内部器件。

### 八、仪表型谱及接线图

8.1仪表型谱

### $(1)$   $(2)$   $(3)$   $(4)$   $(5)$   $(6)$   $(7)$   $(8)$   $(9)$   $(10)$   $(11)$ 0HR−E600 □ − □ / □ / □ − □ / □ / □ / □ / □ ( )− □ −( )

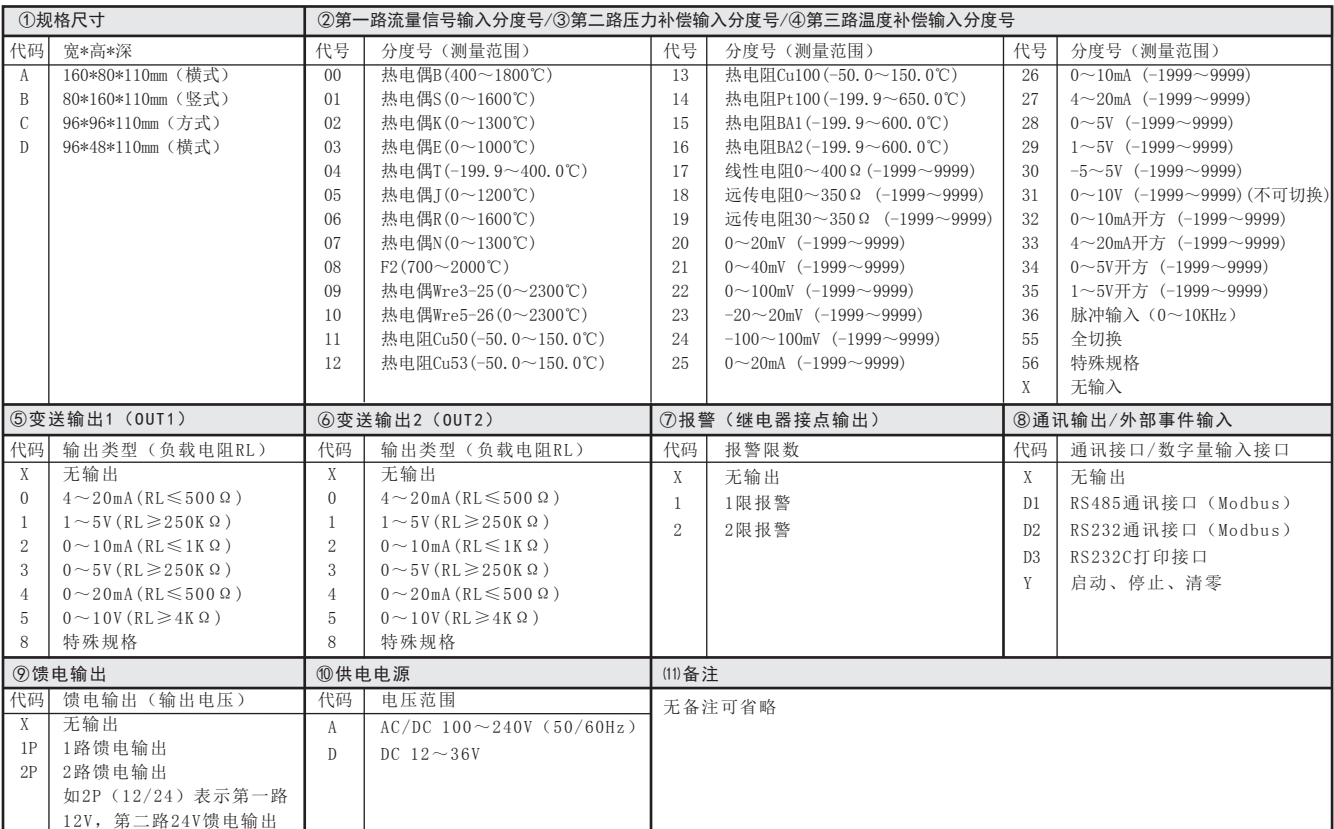

- 备注:1、压力补偿通道输入类型只选择电压或者电流信号;流量通道输入类型只选择电压、电流或者脉冲输入, 其中脉冲输入只针对流量通道选择。
	- 2、当型号输入类型代码为36(脉冲输入)时,仪表只需把补偿公式模型改为频率输入(tYPE=22~28)即 可实现。
	- 3、如涡街流量计需使用配电功能,可将第二路变送输出作为配电功能,此时第二路变送输出无效。
- 7.2仪表接线图

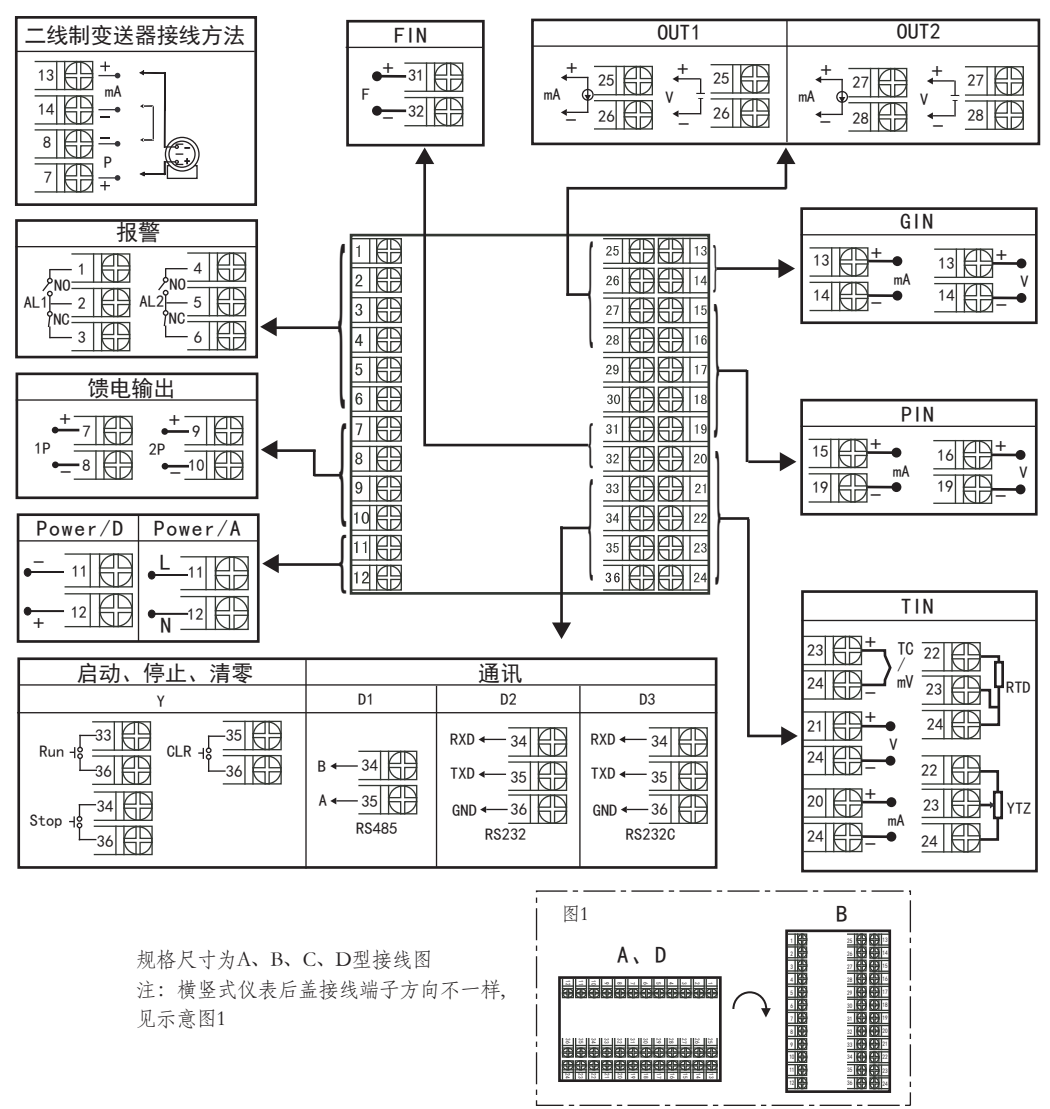

- 注:特殊订货与本接线图不同之处,以随机接线图为准
- 如果带两路馈电输出时,电流信号输入端的两个地必须短接(19、24脚短接) 注:流量电压、电流信号输入必须通过短路环切换,见下图:

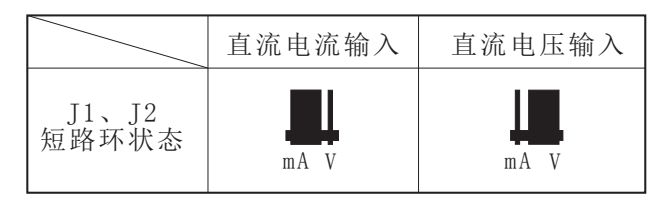

### 九、数学模型

(一)质量流量(M)计算公式 1 输入信号为差压(△P,未开方) 二级参数设定: tYPE=14, Qn=0, F-n=27 一级参数设定:K ρ

 $M=K\times\sqrt{\rho\times\Delta P}$ 

2 输入信号为差压 (△P,未开方) 、温度补偿 (T) 二级参数设定: tYPE=12, Qn=0, T-n=14, F-n=27 一级参数设定:K A1 A2

$$
M=K\times\sqrt{(A1+A2\times T)\times\Delta P}
$$

3 输入信号为差压 (△P,未开方) 、压力补偿(P) 二级参数设定:tYPE=13, Qn=0, P-n=27, F-n=27 一级参数设定:K A1 A2

$$
M=K\times\sqrt{(A1+A2\times P)\times\Delta P}
$$

4 输入信号为差压(△P,未开方) 、压力补偿(P)、温度补偿(T) 二级参数设定:tYPE=11, Qn=0, T-n=14, P-n=27, F-n=27, 一级参数设定:K ρ20

$$
M=K\times\int\!\!\!\!\!\int\!\!\!\!\!\!\!\!\!\!\!\text{P}_{20}\!\times\!\!\frac{(T_0+20°C)\times (P+P_A)}{P_0\times (T+T_0)}\times\Delta P
$$

5 输入信号为差压(△P,已开方) 二级参数设定: tYPE=21, Qn=0, F-n=27 一级参数设定:K ρ

$$
\texttt{M=K}\times\sqrt{\rho}\phantom{.} \times \Delta\ P
$$

6 输入信号为差压(△P,已开方) 、温度补偿(T) 二级参数设定: tYPE=19, Qn=0, T-n=14, F-n=27  $-\frac{1}{2}$ 参数设定: K  $\frac{1}{2}$  A1  $\frac{1}{2}$ 

 $M=K\times\sqrt{(A1+A2\times T)}\times\Delta P$ 

 7 输入信号为差压(△P,已开方) 、压力补偿(P) 二级参数设定:tYPE=20, Qn=0, P-n=27, F-n=27 一级参数设定:K A1 A2

$$
M = K \times \sqrt{(A1 + A2 \times P)} \times \Delta P
$$

 8 输入信号为差压(△P,已开方) 、压力补偿(P)、温度补偿(T) 二级参数设定: tYPE=18, Qn=0, T-n=14, P-n=27, F-n=27 一级参数设定:K ρ20

$$
M=K\times\sqrt{ \mathsf{p}_{20}\!\times\!\!\frac{ (T\,\mathsf{0}\!+\!2\,0\,{}^\circ\!C\,)\,\times\,(P\!+\!P_A)}{P_0\,\times\,(T\!+\!T_0)} }\times\,\Delta\,P
$$

 9 输入信号为流量(G) 二级参数设定: tYPE=7, Qn=0, F-n=27 一级参数设定:K ρ

 $M=K\times ρ\times G$ 

10 输入信号为流量(G) 、温度补偿 (T) 二级参数设定: tYPE=5, Qn=0, T-n=14, F-n=27 一级参数设定:K A1 A2

 $M=K\times (A1+A2\times T)\times G$ 

11 输入信号为流量(G) 、压力补偿(P)<br>二级参数设定: tYPE=6, , Qn=0, P-n=27, F-n=27<br>一级参数设定: K A1 A2

 $M=K\times (A1+A2\times P)\times G$ 

12 输入信号为流量(G)、压力补偿(P)、温度补偿(T)<br>二级参数设定: tYPE=4, Qn=0, T-n=14, P-n=27, F-n=27 一级参数设定: K  $ρ$  20

$$
\text{M=K}\times\ \ \rho_{\text{20}}{\times}\frac{(\text{To+20\textcolor{red}{\circ}\text{C}\textcolor{black}{})\times(\text{P+P}_\text{A})}}{\text{P}_\text{0}\times(\text{T+T}_\text{0})}{\times}\text{G}
$$

13 输入信号为频率(f) 二级参数设定: tYPE=28, Qn=0, F-n=36 一级参数设定:K ρ

$$
M = \frac{3.6}{K} \times \rho \times f
$$

14 输入信号为频率(f)、温度补偿(T) 二级参数设定: tYPE=26, Qn=0, T-n=14, F-n=36  $-$ 级参数设定: K  $A1$   $A2$ 

$$
M = \frac{3.6}{K} \times (A1 + A2 \times T) \times f
$$

15 输入信号为频率(f)、压力补偿(P) 二级参数设定:tYPE=27, Qn=0, P-n=27, F-n=36 一级参数设定:K A1 A2

$$
M = \frac{3.6}{K} \times (A1 + A2 \times P) \times f
$$

16 输入信号为频率(f)、温度补偿(T)、压力补偿(P) 二级参数设定:tYPE=25, , Qn=0, T-n=14, P-n=27, F-n=36 一级参数设定:K ρ20

$$
M = \frac{3.6}{K} \times \mathbf{Q}_{20} \times \frac{(T_0 + 20 \text{ °C}) \times (P + P_A)}{P_0 \times (T + T_0)} \times f
$$

17 过热蒸汽测量,输入信号为线性(G)、温度补偿(T)、压力补偿(P) 二级参数设定: tYPE=1, Qn=0, T-n=14, P-n=27, F-n=27 一级参数设定: K

M=K×ρ表×G

18 过热蒸汽测量,输入信号为差压(△P,未开方)、温度补偿(T) 、压力补偿(P) 二级参数设定: tYPE=8, Qn=0, T-n=14, P-n=27, F-n=27 一级参数设定:K

#### M=K× $\sqrt{\rho}$  表×ΔP

19 过热蒸汽测量,输入信号为差压(△P,已开方)、温度补偿(T)、压力补偿(P) 二级参数设定:tYPE=15, Qn=0, T-n=14, P-n=27, F-n=27 一级参数设定:K

 $M=K\times\sqrt{\rho} \neq \times \Delta P$ 

- 20 过热蒸汽测量,输入信号为频率(f)、温度补偿(T)、压力补偿(P) 二级参数设定: tYPE=22, Qn=0, T-n=14, P-n=27, F-n=36 一级参数设定:K  $M = \frac{3.6}{V}$  $\frac{18}{\text{K}}$  × ρ 表 × f
- 21 饱和蒸汽测量,输入信号为线性(G)、温度补偿(T)或压力补偿(P) 二级参数设定: tYPE=2, Qn=0, T-n=14, F-n=27 (温度补偿时) 或tYPE=3, Qn=0, P-n=27, F-n=27(压力补偿时) 一级参数设定:K

M=K×ρ表×G

22 饱和蒸汽测量,输入信号为差压(△P,未开方)、温度补偿(T)或压力补偿(P) 二级参数设定: tYPE=9, Qn=0, T-n=14, F-n=27 (温度补偿时) 或tYPE=10, Qn=0, P-n=27, F-n=27 (压力补偿时) 一级参数设定:K

M=K× ρ表×ΔP

- 23 饱和蒸汽测量,输入信号为差压(△P,已开方)、温度补偿(T)或压力补偿(P) 二级参数设定: tYPE=16, Qn=0, T-n=14, F-n=27 (温度补偿时) 或tYPE=17, Qn=0, P-n=27, F-n=27 (压力补偿时)
	- 一级参数设定:K

$$
\texttt{M=K}\times\sqrt{\rho}\overline{\mathcal{R}}\times\Delta\texttt{P}
$$

- 24 饱和蒸汽测量,输入信号为频率(f)、温度补偿(T)或压力补偿(P) 二级参数设定: tYPE=23, Qn=0, T-n=14, F-n=36 (温度补偿时) 或tYPE=24, Qn=0, P-n=27, F-n=36 (压力补偿时)
	- 一级参数设定:K

$$
\text{M} \text{=}\frac{3.\ 6}{\text{K}} \times \, \rho \, \not\equiv \, \times \, f
$$

(二)标准体积流量(Qn)计算公式 二级参数设定:Qn=1 一级参数设定:ρ20

$$
\text{QN} = \frac{M}{\rho_{20}}
$$

(三)密度运算公式(模型)

 1、压力或温度单独补偿  $\Box$ 级参数设定: T-n≠X, P-n=X, F-n≠X (温度补偿时) 或T-n=X, P-n≠X, F-n≠X(压力补偿时)

一级参数设定:A1 A2

ρ=A1+A2×P或ρ=A1+A2×T

 因压力或温度和密度的关系在很窄范围内,基本上是线性的,所以按他们线性关系补偿,使用时求 A1 、A2值。只要取两组压力或温度和密度的对应关系,组成一组二元一次方程,就可求出A1、A2 值,如要求补偿精度较高,可采用查密度表格方式得出密度(订货时说明被测量流量介质或密度表)。 2、压力、温度同时补偿

二级参数设定: T-n≠X, P-n≠X, F-n≠X, 一级参数设定:ρ20 PA

$$
\rho\ =\ \rho_{\, \scriptscriptstyle 20}\times\frac{(\hbox{${\tt T}_0$}+20\,{}^\circ\!C\,)\,\times\,(\hbox{${\tt P}$}+\hbox{${\tt P}_A$})}{\hbox{${\tt P}_0}\,\times\,(\hbox{${\tt T}$}+\hbox{${\tt T}_0$})}
$$

### (四)补偿系数K的算法

- 1、输入信号为线性
- a)流量输入单位为体积(如: m<sup>3</sup>/h等): K=1
- b)流量输入单位为质量(如:T/h等):根据相应的质量流量计算公式求出补偿系数K。
- 2、输入信号为频率
- a)已知频率式流量变送器的系数,可根据其出厂标定值设定: K=频率式流量变送器的流量系数K(单位: JL /升)
- b)变送器流量系数K未知,可根据相应的质量流量计算公式求出。
- 3、输入信号为差压:
- a)根据相应的质量流量计算公式求出补偿系数K。
- b)根据标准公式求出:

$$
\text{M} \text{=K} \times \sqrt{\text{p}~\times \text{a p}}
$$

 K=3.995×α×ε×P-n ─ M单位为Kg/h;DP单位为MPa K=0.1264×α×ε×P-n - M单位为Kg/h; DP单位为KPa K=0.01251×α×ε×P-n — M单位为Kg/h; DP单位为mmH<sub>2</sub>0 式中:

$$
a = \frac{C}{\sqrt{1 - \beta^4}} \qquad \beta = \frac{d}{D}
$$

说明: M— 流量质量测量值 α — 流量系数 ε — 流束膨胀系数 C─ 流出系数 β─ 直径比 d- 工作条件下节流件的节流孔或喉部直径节流孔板开孔直径--mm) D- 工作条件下上游管道内径(经典文丘里管道内径)

(五)符号单位说明

M-流量质量测量值(单位: 用户自由设定) △P-差压式流量仪的差压输入信号(单位:由二级参数F-u设定,常用为MPa) PA-仪表工作点的大气压力 (当地大气压力,单位: 同仪表二级参数DP-压力补偿单位设定,常用单位为MPa)ρ20-工业标准

 状况 (大气压力为0.10133MPa,温度为20℃)时,测量对象的密度,T-温度补偿输入信号(单位:℃)

T0-273.15℃ P0-0.10133MPa ρ-工况密度(单位:Kg/m<sup>3</sup>) P-压力补偿输入信号 (单位:同仪表二级参数DP-压力补偿单位设定,常用单位为MPa) A1-补偿系数 A2-补偿系数 K-流量系数

G-线性流量仪的输入信号 ( 单位: 同流量仪输出单位, 如m 3/h ) Qn-标准状况下的体积流量

(六)过热蒸汽积算

 测量过热蒸汽,可选用查表法进行运算,仪表根据流量(差压)输入值、压力补偿值、温度补偿值 的实时测量值,自动查对仪表内部的过热蒸汽补偿表格进行高精度的补偿运算。

(七)饱和蒸汽积算

 测量饱和蒸汽,可选用温度补偿或压力补偿、查表法进行运算,仪表根据流量(差压)输入值、温 度补偿测量值或压力补偿值测量值(饱和蒸汽测量中,补偿信号只能选择温度补偿或压力补偿其中 的一种,如两种同时选择,则仪表仅以压力补偿为准进行运算),自动查对仪表内部的饱和蒸汽补 偿表格进行高精度的补偿运算。

# 十、常用气体密度表

| 气体名称 | $0^{\circ}$ C760mmHg | $20^{\circ}$ C760mmHg | 气体名称 | $0^{\circ}$ C760mmHg | $20^{\circ}$ C760mmHg |
|------|----------------------|-----------------------|------|----------------------|-----------------------|
|      | $(Kg/m^3)$           | $(Kg/m^3)$            |      | $(Kg/m^3)$           | $(Kg/m^3)$            |
| 干空气  | 1.2928               | 1.205                 | 乙炔   | 1.1717               | 1.091                 |
| 氮    | 1.2506               | 1.165                 | 甲烷   | 0.7167               | 0.668                 |
| 氢    | 0.08988              | 0.084                 | 乙烷   | 1.3567               | 1.263                 |
| 氧    | 1.4289               | 1.331                 | 丙烷   | 2.005                | 1.867                 |
| 氯    | 3.214                | 3.00                  | 乙烯   | 1.2604               | 1.174                 |
| 氨    | 0.771                | 0.719                 | 丙烯   | 1.914                | 1.784                 |
| 一氧化碳 | 1.2504               | 1.165                 | 天然气  | 根据组份确定               | 根据组份确定                |
| 二氧化碳 | 1.977                | 1.842                 | 煤气   | 根据组份确定               | 根据组份确定                |

十一、饱和蒸汽密度表(单位:密度一 $\rho = Kg/m^3$ ;压力一P=MPa;温度一t=℃)

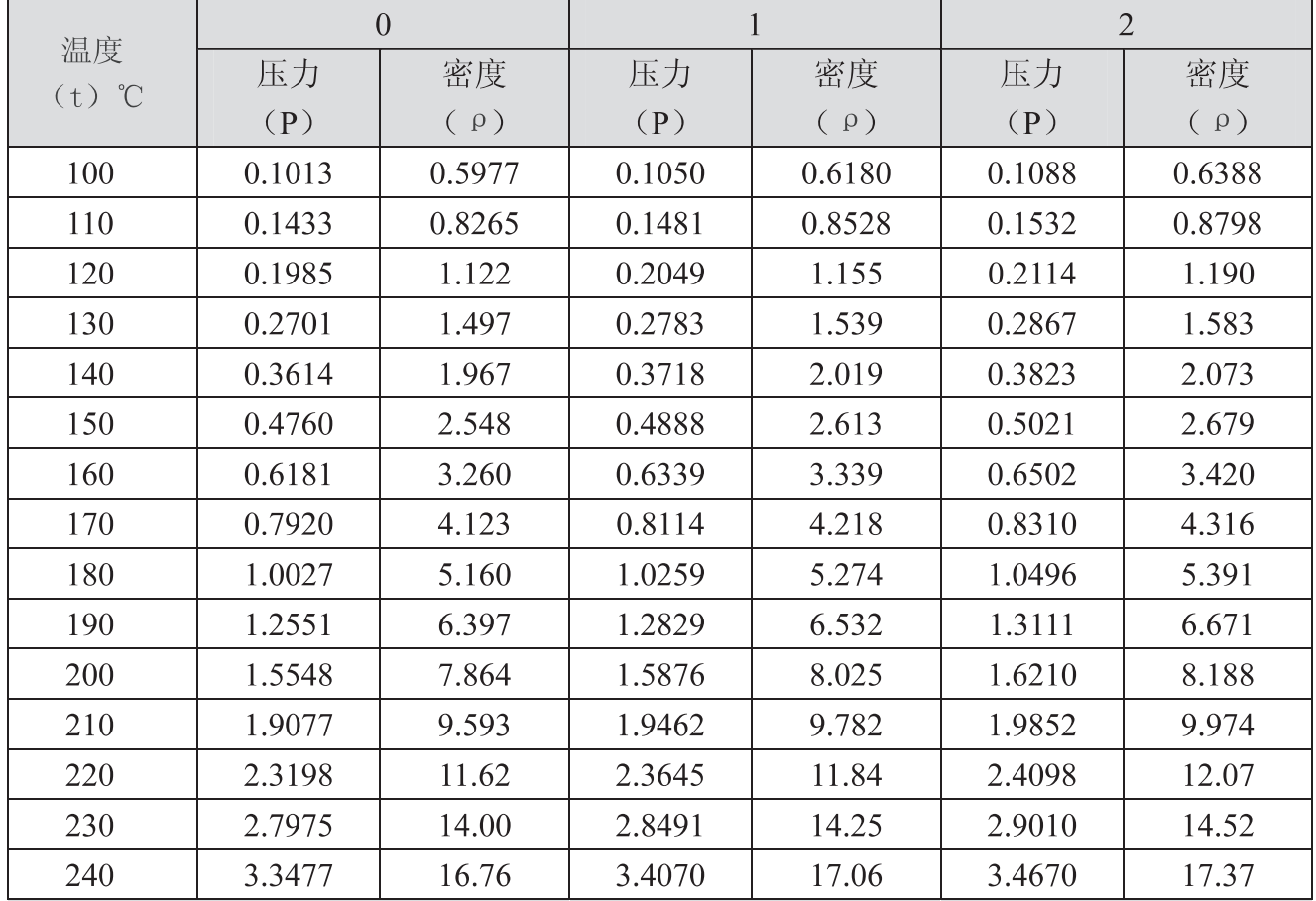

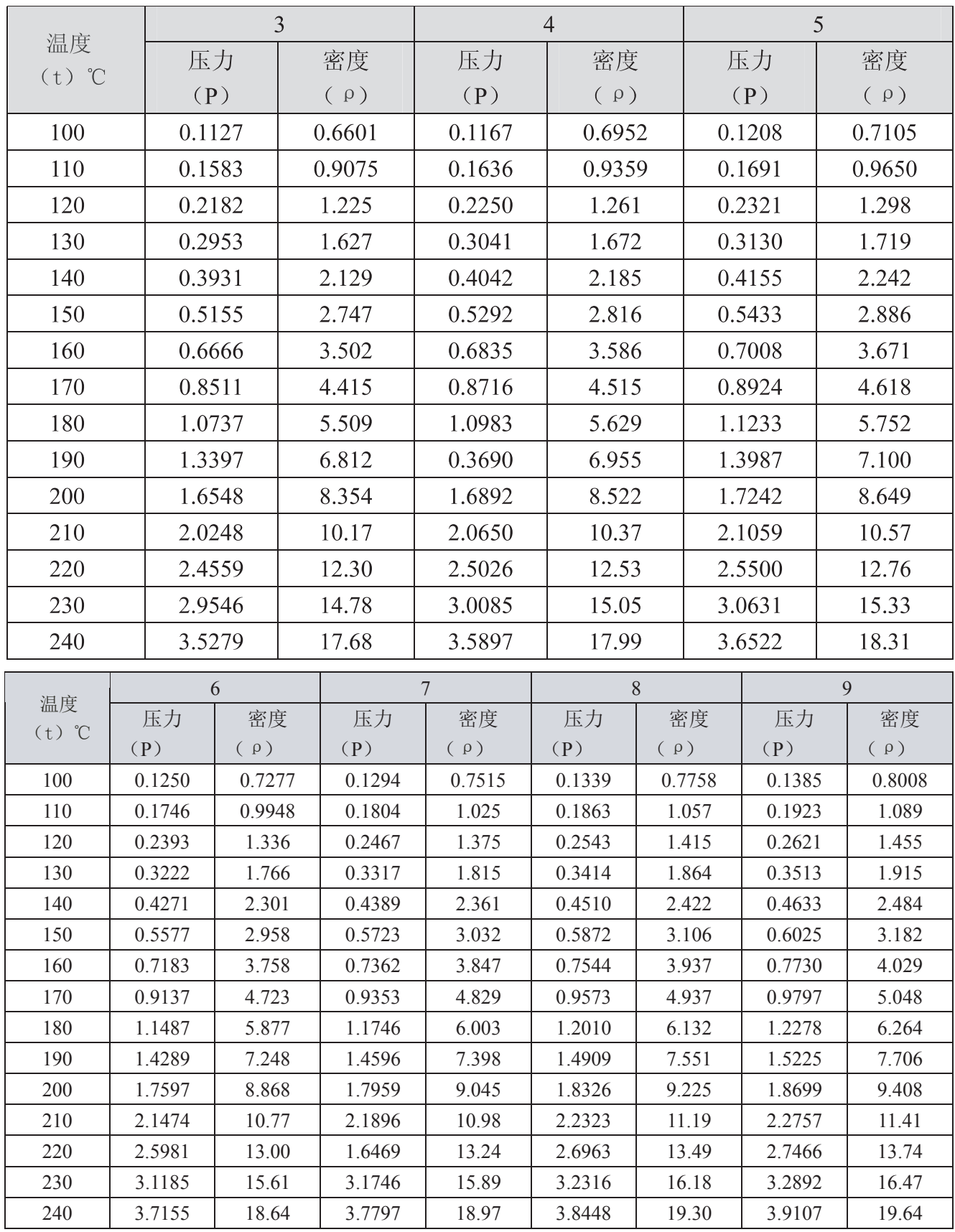

★饱和蒸汽测量时,补偿输入只能选择压力补偿或温度补偿中的一种。

★查表举例:当补偿温度=218℃时,对应密度=11.19Kg/m 3

 当补偿压力+0.10133MPa=2.2323MPa时,对应密度=11.19Kg/m 3★查表中的压力为绝压,绝压=表压(补偿压力)+大气压力

### 十二、过热蒸汽密度表(单位:ρ=Kg/m<sup>3</sup>)

9.8888 11.9979 9.4806 11.5143 9.1139 11.0494

2.50 3.00

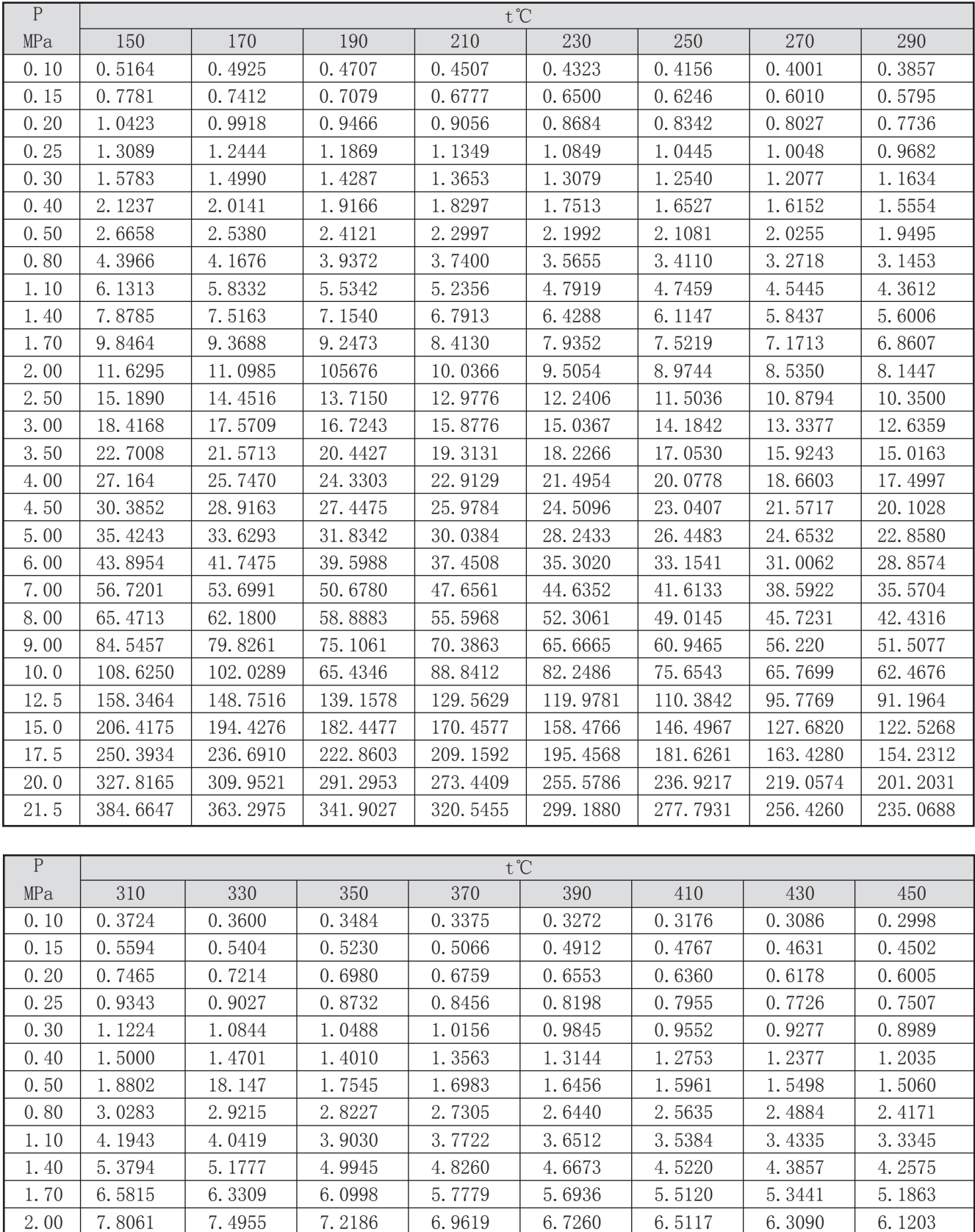

8.7802 10.6308 8.4750 10.2493 8.1938 9.9000 7.9332 9.5775

7.6898 9.2816  $\ddot{\phantom{1}}$ 

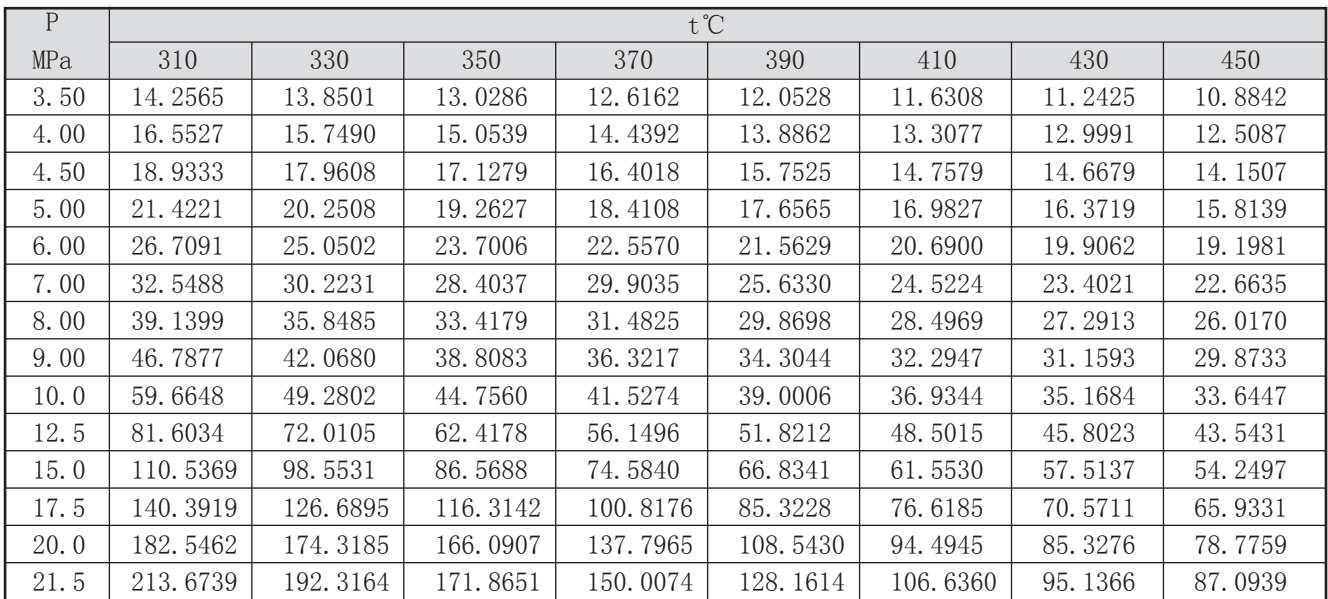

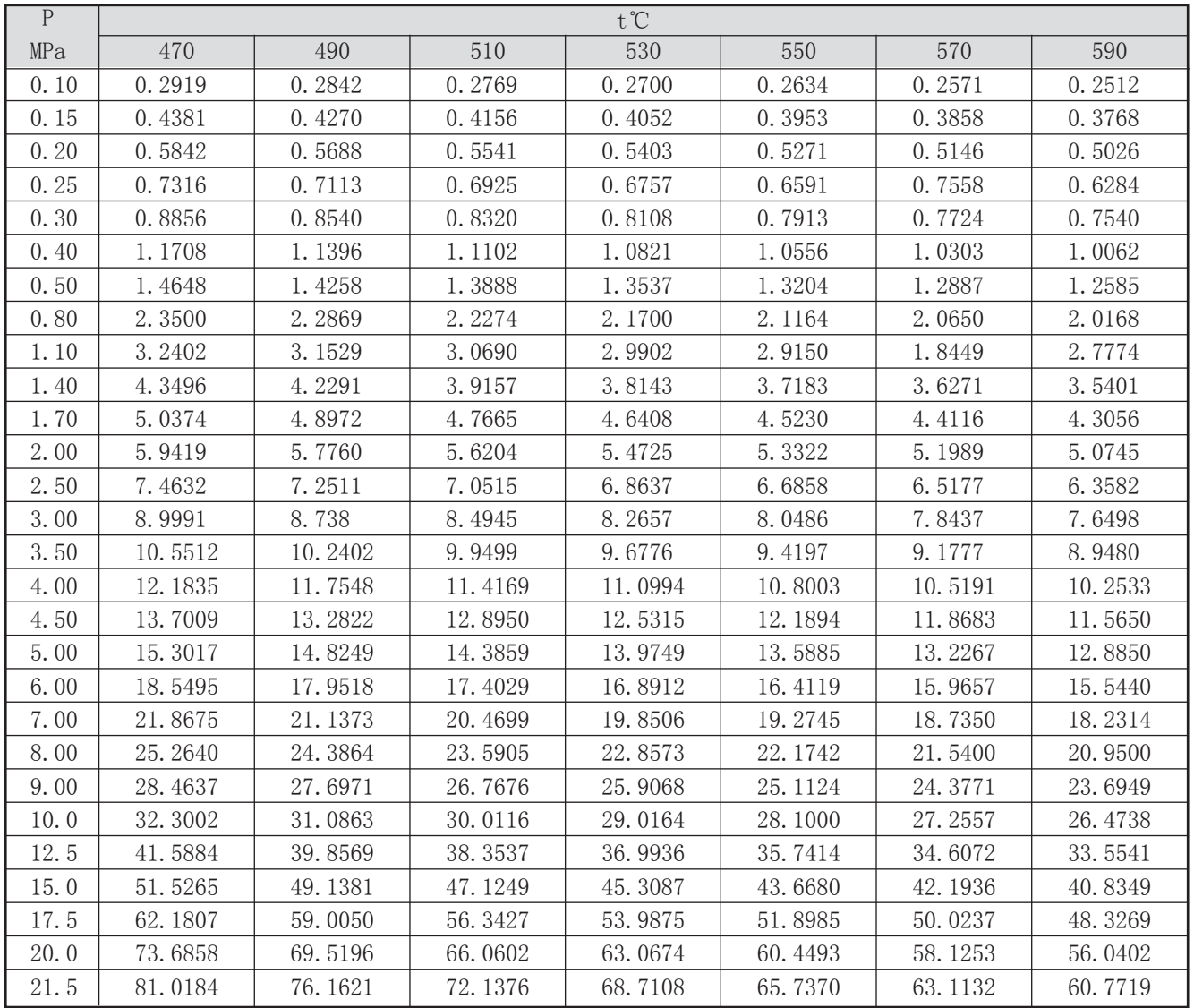

注: 以上密度表格中的压力值为"绝对压力", 公式模型中的工作压力为"表压"。

绝对压力=表压+大气压力

# 十三、蒸汽热焓表

1) 饱和蒸汽压力-焓表(按压力排列)

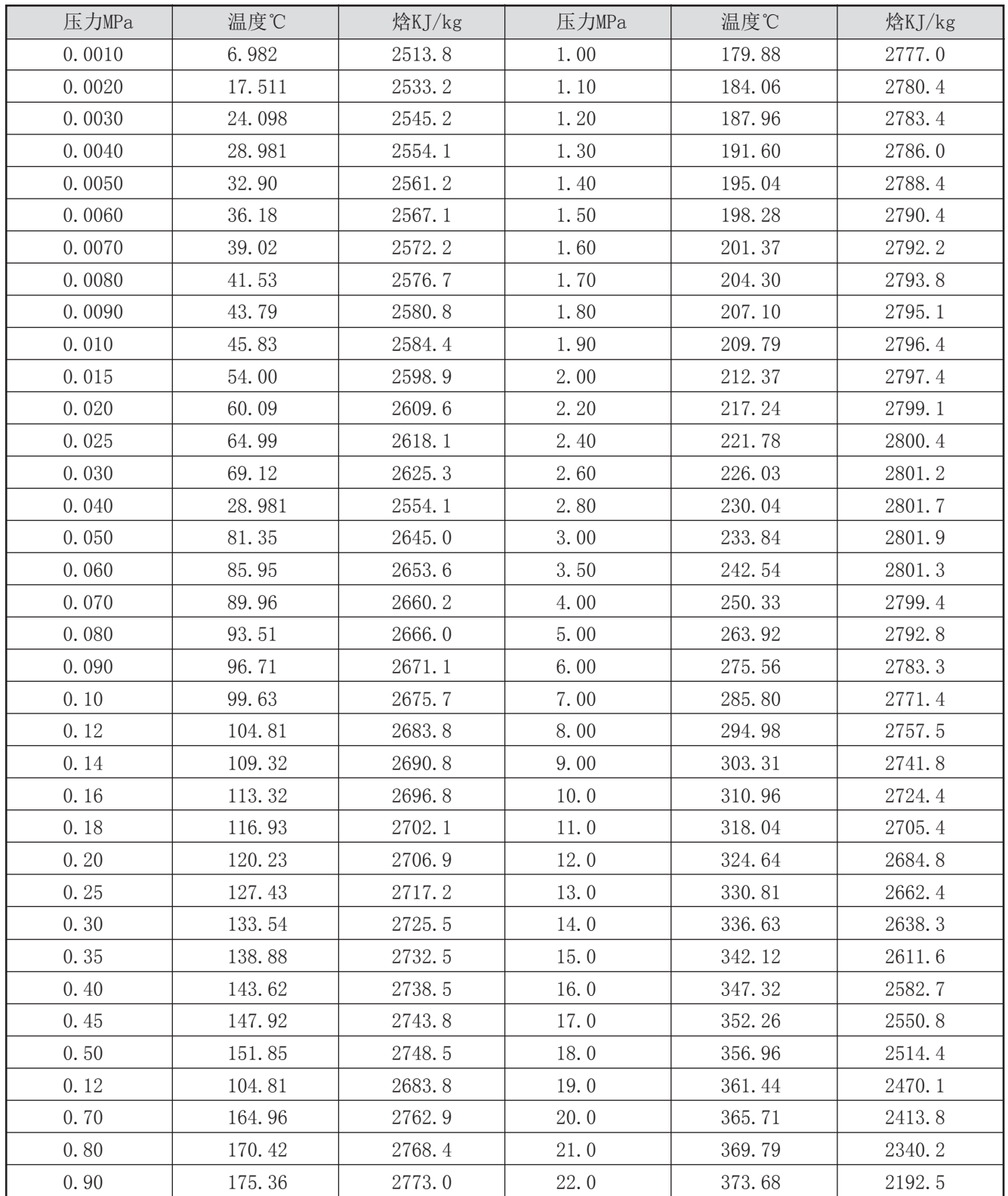

### 2)饱和蒸汽温度-焓表(按温度排列)

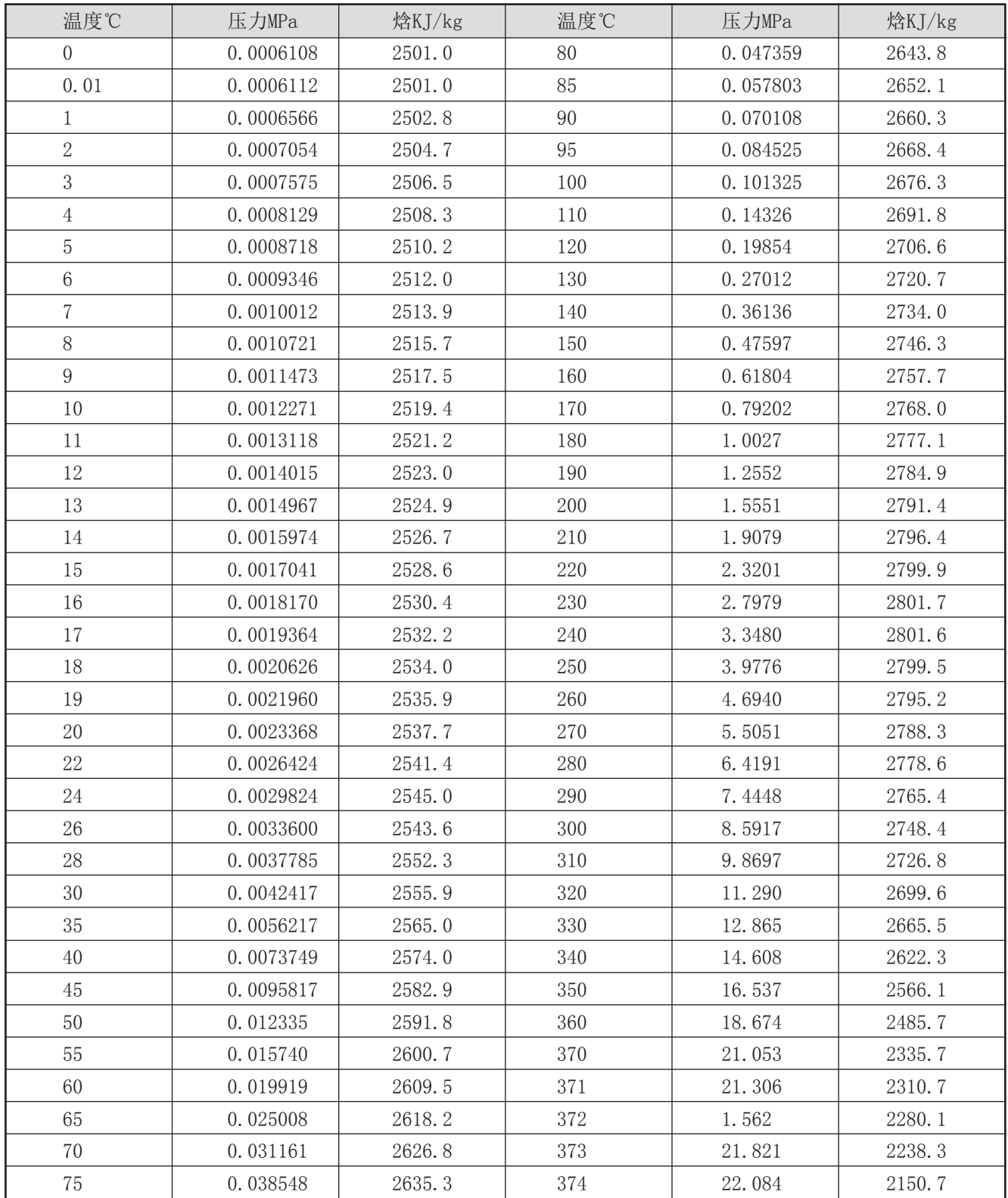

### 3)过热蒸汽温度、压力-焓表

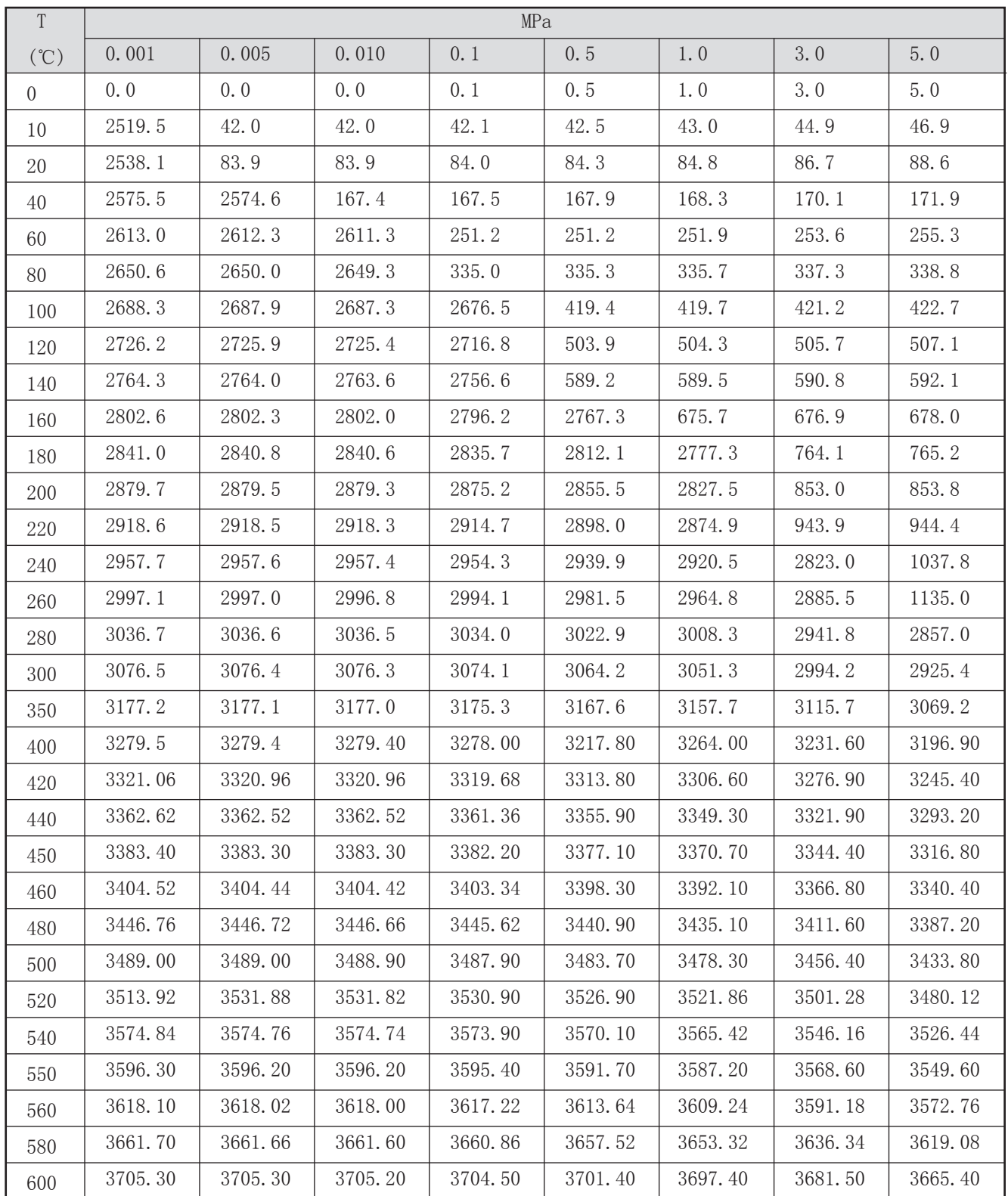

过热蒸汽温度、压力-焓表

| $\overline{T}$  | MPa     |         |         |         |         |         |
|-----------------|---------|---------|---------|---------|---------|---------|
| $(^{\circ}\!C)$ | 7.0     | 10.0    | 14.0    | 20.0    | 25.0    | 30.0    |
| $\overline{0}$  | 7.1     | 10.1    | 14.1    | 0.1     | 25.1    | 30.0    |
| 10              | 48.8    | 51.7    | 55.6    | 61.3    | 66.1    | 70.8    |
| 20              | 90.4    | 93.2    | 97.0    | 102.5   | 107.1   | 111.7   |
| 40              | 173.6   | 176.3   | 179.8   | 185.1   | 189.4   | 193.8   |
| 60              | 256.9   | 259.4   | 262.8   | 267.8   | 272.0   | 276.1   |
| 80              | 340.4   | 342.8   | 346.0   | 350.8   | 354.8   | 358.7   |
| 100             | 424.2   | 426.5   | 429.5   | 434.0   | 437.8   | 441.6   |
| 120             | 508.5   | 510.6   | 513.5   | 517.7   | 521.3   | 524.9   |
| 140             | 593.4   | 595.4   | 598.0   | 602.0   | 605.4   | 603.1   |
| 160             | 679.2   | 681.0   | 683.4   | 687.1   | 690.2   | 693.3   |
| 180             | 766.2   | 767.8   | 769.9   | 773.1   | 775.9   | 778.7   |
| 200             | 854.6   | 855.9   | 857.7   | 860.4   | 862.8   | 856.2   |
| 220             | 945.0   | 946.0   | 947.2   | 949.3   | 951.2   | 953.1   |
| 240             | 1038.0  | 1038.4  | 1039.1  | 1040.3  | 1041.5  | 1024.8  |
| 260             | 1134.7  | 1134.3  | 1134.1  | 1134.1  | 1134.3  | 1134.8  |
| 280             | 1236.7  | 1235.2  | 1233.5  | 1231.6  | 1230.5  | 1229.9  |
| 300             | 2839.2  | 1343.7  | 1339.5  | 1334.6  | 1331.5  | 1329.0  |
| 350             | 3017.0  | 2924.2  | 2753.5  | 1648.4  | 1626.4  | 1611.3  |
| 400             | 3159.70 | 3098.50 | 3004.00 | 2820.10 | 2583.20 | 2159.10 |
| 420             | 3211.02 | 3155.98 | 3072.72 | 2917.02 | 2730.76 | 2424.70 |
| 440             | 3262.34 | 3213.46 | 3141.44 | 3013.94 | 2878.32 | 2690.30 |
| 450             | 3288.00 | 3242.20 | 3175.80 | 3062.40 | 2952.10 | 2823.10 |
| 460             | 3312.44 | 3268.58 | 3205.24 | 3097.96 | 2994.68 | 2875.26 |
| 480             | 3361.32 | 3321.34 | 3264.12 | 3169.08 | 3079.84 | 2979.58 |
| 500             | 3410.20 | 3374.10 | 3323.00 | 3240.20 | 3165.00 | 3083.90 |
| 520             | 3458.60 | 3425.10 | 3378.40 | 3303.70 | 3237.00 | 3166.10 |
| 540             | 3506.40 | 3475.40 | 3432.50 | 3364.60 | 3304.70 | 3241.70 |
| 550             | 3530.20 | 3500.40 | 3459.20 | 3394.30 | 3337.30 | 3277.70 |
| 560             | 3554.10 | 3525.40 | 3485.80 | 3423.60 | 3369.20 | 3312.60 |
| 580             | 3601.60 | 3574.90 | 3538.20 | 3480.90 | 3431.20 | 3379.80 |
| 600             | 3649.00 | 3624.00 | 3589.80 | 3536.90 | 3491.20 | 3444.20 |

#### 十四、编程举例:

孔板测量某汽体,差压输入,压力、温度补偿,无输出,要求差压小于10KPa时,流量不累积。系统有关数据如 下:

 差压变送器:4~20mA,量程:0~80KPa 压力变送器:1~5V,量程:0~3MPa 温度变送器:4~20mA,量程:0~300℃ 工作点大气压力(PA):0.08MPa 标况密度: ρ20=2Kg/m<sup>3</sup> 当工作压力(补偿压力)P=3MPa,工作温度T=300℃时,最大流量M=100T/h。

仪表选型:OHR-E600A-27/29/27-X/2/X/X-A

根据公式:

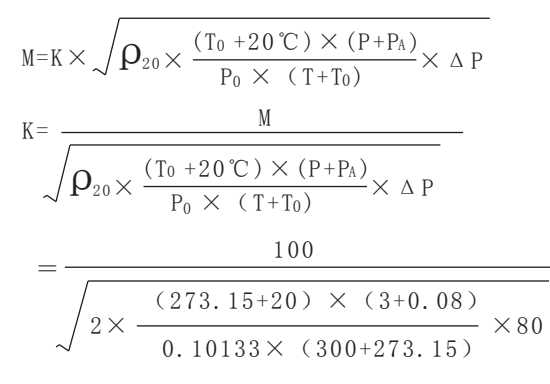

 $=2.00504$ 

参数设定如下: 1、进入二级参数设定:

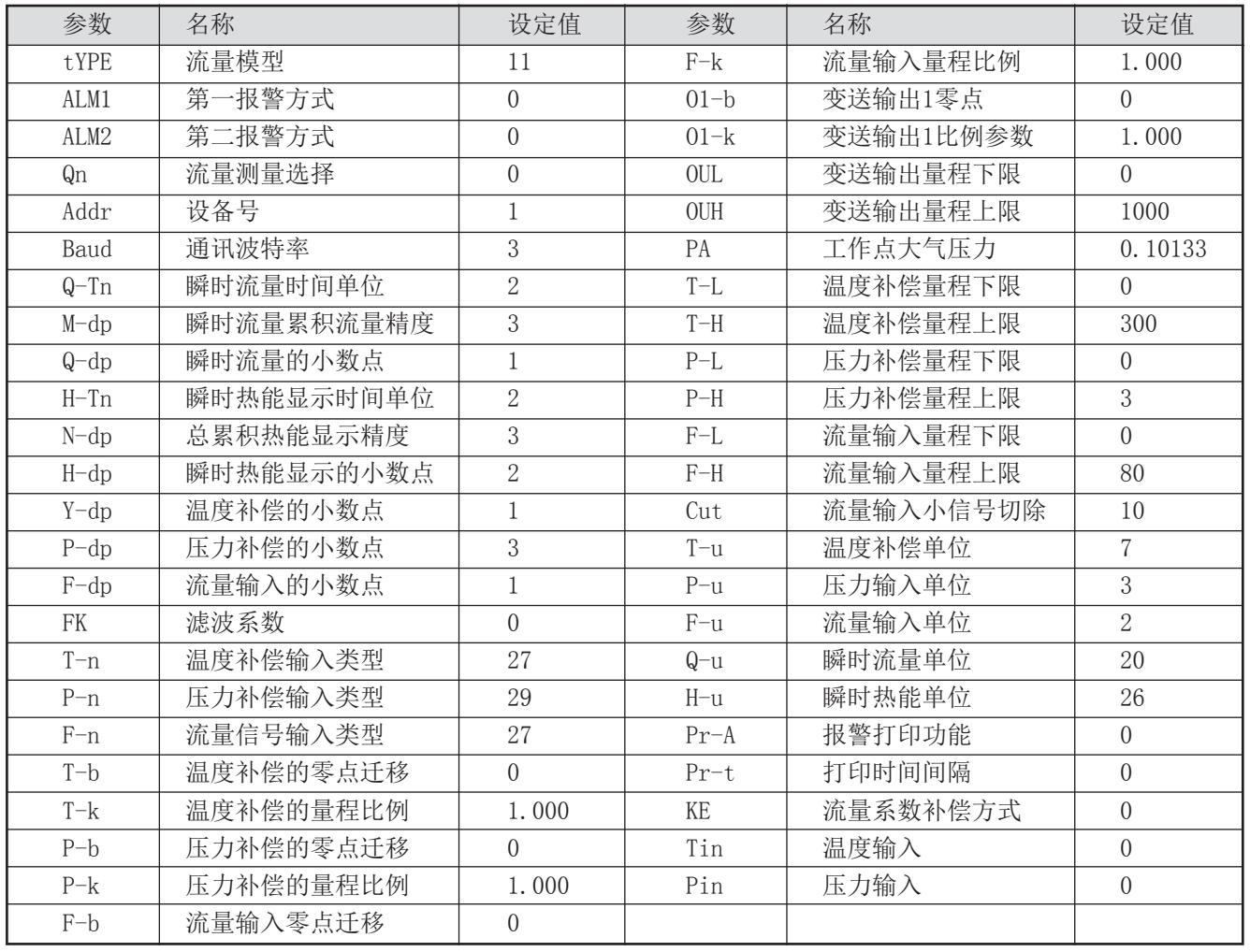

2、退出二级参数设定,进入一级参数设定:

| 符号  | 名称     | 设定值   | 符号   | 名称     | 设定值 |
|-----|--------|-------|------|--------|-----|
| LOC | 设定参数禁锁 |       | ρ 20 | 标况密度   |     |
| IJT | 流量系数1  | 00504 | DIP  | PV显示内容 | ┙   |

3、仪表校正瞬时流量校对:

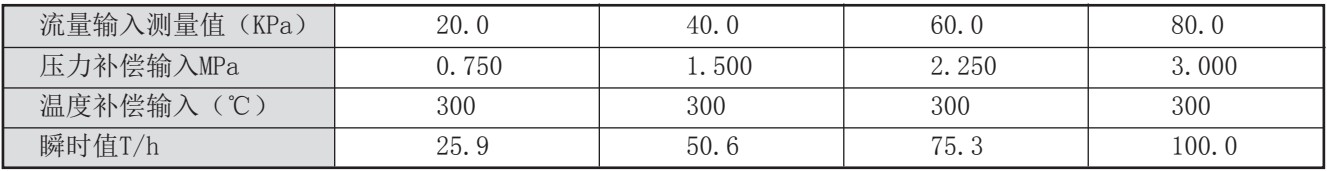

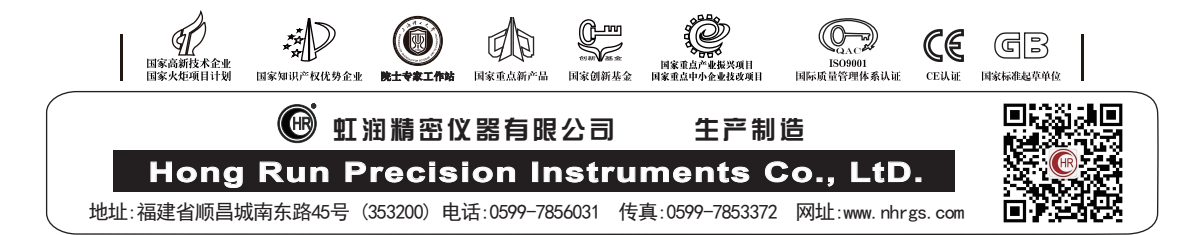